### МІНІСТЕРСТВО ОСВІТИ І НАУКИ УКРАЇНИ НАЦІОНАЛЬНИЙ ТЕХНІЧНИЙ УНІВЕРСИТЕТ УКРАЇНИ «КИЇВСЬКИЙ ПОЛІТЕХНІЧНИЙ ІНСТИТУТ імені ІГОРЯ СІКОРСЬКОГО»

# **ПАКЕТИ ПРИКЛАДНИХ ПРОГРАМ ДЛЯ ЕЛЕКТРОТЕХНІЧНИХ РОЗРАХУНКІВ**

**ЗБІРНИК ЗАВДАНЬ ДО МОДУЛЬНОЇ КОНТРОЛЬНОЇ РОБОТИ**

**Навчальний посібник**

Рекомендовано Методичною радою КПІ ім. Ігоря Сікорського як навчальний посібник для здобувачів ступеня бакалавра спеціальності 141 Електроенергетика, електротехніка та електромеханіка

Укладачі: В. В. Чижевський, В. І. Моссаковський

Електронне мережне навчальне видання

Київ КПІ ім. Ігоря Сікорського 2022

Пакети прикладних програм для електротехнічних розрахунків: збірник завдань до модульної контрольної роботи [Електронний ресурс]: навч.- метод. посіб. для студ. спеціальності 141 «Електроенергетика, електротехніка та електромеханіка» / КПІ ім. Ігоря Сікорського ; уклад.: В. В. Чижевський, В. І. Моссаковський – Електронні текстові дані (1 файл: 1,26 Мбайт). – Київ : КПІ ім. Ігоря Сікорського, 2022. – 34 с.

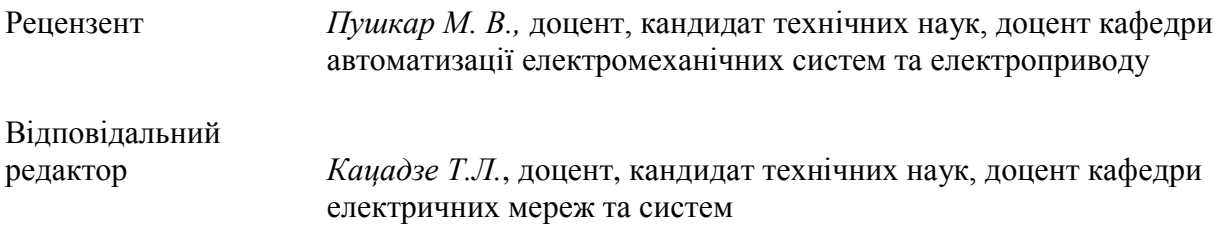

*Гриф надано Методичною радою КПІ ім. Ігоря Сікорського (протокол № 6 від 24.06.2022 р.) за поданням Вченої ради факультету електроенерготехніки та автоматики (протокол № 10 від 20.06.2022 р.)*

### **ПАКЕТИ ПРИКЛАДНИХ ПРОГРАМ ДЛЯ ЕЛЕКТРОТЕХНІЧНИХ РОЗРАХУНКІВ**

#### **ЗБІРНИК ЗАВДАНЬ ДО МОДУЛЬНОЇ КОНТРОЛЬНОЇ РОБОТИ**

Укладач: *Чижевський Володимир Валерійович*, кандидат техн. наук, доц. *Моссаковський Вадим Ігорович*, асистент

Навчальний посібник містить індивідуальні завдання з дисципліни «Пакети прикладних програм для електротехнічних розрахунків» для закріплення отриманих навичок у роботі з програмними середовищами MathCAD, MatLab та SVC студентами, які навчаються за спеціальністю 141 «Електроенергетика, електротехніка та електромеханіка», освітньою програмою «Електричні системи і мережі».

> В.В. Чижевський, В.І. Моссаковський КПІ ім. Ігоря Сікорського, 2022

### **ЗМІСТ**

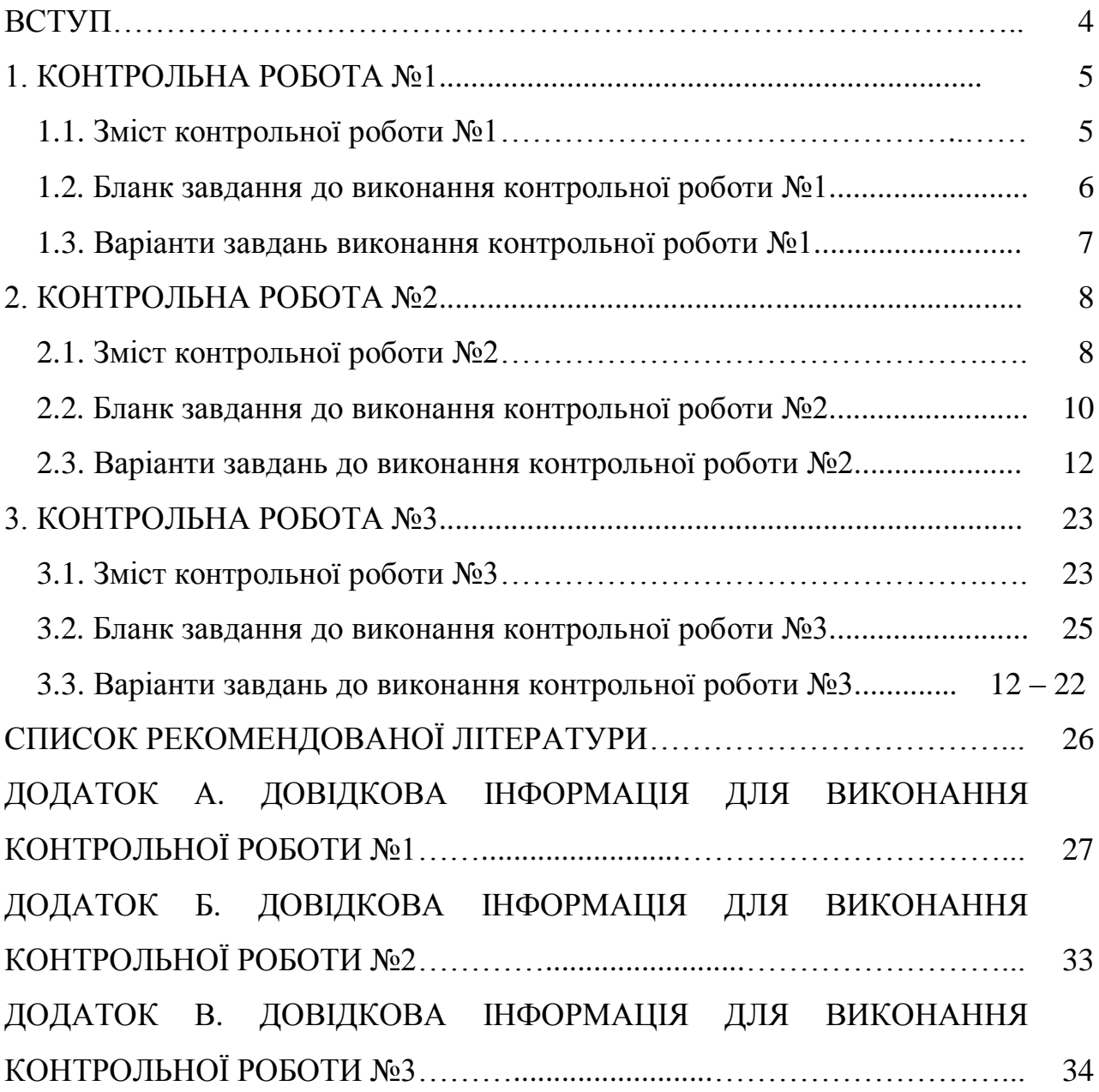

#### **ВСТУП**

Програма навчальної дисципліни «Пакети прикладних програм для електротехнічних розрахунків» передбачає виконання контрольних робіт для закріплення навичок у використанні відповідних програмних середовищ.

Вивчення дисципліни «Пакети прикладних програм для електротехнічних розрахунків» впродовж семестру структурно розділене на три частини, кожна з яких пов'язана із виконанням робіт у визначеному програмному середовищі:

1 частина – MathCAD – розрахунок протяжної ЛЕП надвисокої напруги, дослідження основних режимів роботи;

2 частина – Simple Voltage Calculator – моделювання схем електричних мереж різних класів номінальної напруги, врахування трансформаторних зв'язків в схемі, регулювання напруги;

3 частина – MatLab – моделювання електротехнічних схем, моделювання районних електричних мереж, дослідження електромашинних комплексів.

Вивчення кожної структурної частини дисципліни завершується написанням контрольної роботи за даною тематикою.

Матеріал даного навчального посібника може виявитися корисним для студентів спеціальності 141 «Електроенергетика, електротехніка та електромеханіка», освітньої програми «Електричні системи і мережі» під час виконання електричних розрахунків режимів роботи електричних мереж та систем в процесі курсового та дипломного проектування.

### 1. КОНТРОЛЬНА РОБОТА №1

### 1.1. ЗМІСТ КОНТРОЛЬНОЇ РОБОТИ №1

В роботі задається протяжна ЛЕП з номінальною напругою 400 кВ, 500 або 750 кВ, певної довжини, одноколового виконання із заданою конструкцією фази. Протяжна ЛЕП має два перемикальні пункти та має забезпечити передачу нею до приймальної системи визначений об'єм транзиту активної потужності.

Виконання контрольної роботи передбачає:

1) розрахунок параметрів ЛЕП у режимах однобічного увімкнення, ненавантаженої лінії та максимального навантаження;

2) вибір кількості груп шунтувальних реакторів для кожного режиму та визначення кількості груп комутованих реакторів;

3) визначення параметрів установки повздовжньої компенсації для підвищення пропускної здатності у випадку необхідності;

4) побудову графіків розподілу напруги вздовж ЛЕП для кожного режиму;

5) побудову робочих характеристик ЛЕП з урахуванням зміни складу обладнання та перемикання напруги на кінцевих підстанціях;

6) побудову кругової діаграми.

Розрахунок погонних параметрів протяжної ЛЕП здійснюється з використанням конструкції провідника визначеної марки та габаритних розмірів опор. Для визначення величини кроку розщеплення а=400..600 мм потрібно обчислити та навести порівняльну характеристику погонних параметрів, які залежать від кроку розщеплення.

В процесі розрахунку, кожен з розглянутих режимів повинен містити такі дані, як кількість шунтувальних реакторів, режимні параметри у всіх вузлових точках ланцюжкової схеми, порівняльну таблицю із варіантами розташування шунтувальних реакторів, втратами потужності та рівнями напруги по кінцях протяжної ЛЕП.

В робочих характеристиках мають бути враховані зміни у складі обладнання, як то вимкнення реакторних груп на кінцевих підстанціях та перемикальних пунктах, та зміни у рівнях напруги, перемикання напруги на кінцевих підстанціях при збільшенні об'єму транзиту активної потужності, що має місце при переході від режиму ненавантаженої лінії до режиму максимальних навантажень.

Додаток 1 містить дані щодо будови провідників АС, розрахунку довжини ізоляційного підвісу, габариту, конструктивних розмірів опор та технічні характеристики конденсаторів для установки повздовжньої компенсації.

Бланк завдання до виконання контрольної роботи знаходиться на стор. 6, перелік можливих варіантів завдання для студентів знаходиться на стор. 7 навчального посібника. Номер варіанту задається викладачем.

#### 1.2. БЛАНК ЗАВДАННЯ ДО ВИКОНАННЯ КОНТРОЛЬНОЇ РОБОТИ №1

#### **Національний технічний університет України «Київський політехнічний інститут імені Ігоря Сікорського»**

Кафедра електричних мереж та систем

#### **Завдання на контрольну роботу №1**

з кредитного модуля «Пакети прикладних програм для електротехнічних розрахунків »<br>Тема МКР: «Розрахунок параметрів робочих режимів протяжної ЛЕП»

**Тема МКР: «Розрахунок параметрів робочих режимів протяжної ЛЕП»** Для протяжної ЛЕП <sup>з</sup> номінальною напругою \_\_\_\_ кВ та довжиною \_\_\_\_\_ км, одноколового виконання <sup>з</sup> конструкцією фази \_\_хАС-\_\_\_\_/\_\_, <sup>з</sup> двома перемикальними пунктами та за умови передачі нею до приймальної системи активної потужності \_\_\_\_\_ МВт, здійснити: 1) розрахунок параметрів ЛЕП <sup>у</sup> режимах однобічного увімкнення, ненавантаженої лінії та максимальних навантажень; 2) вибір кількості груп шунтувальних реакторів для кожного режиму та визначення кількості груп комутованих реакторів 3) визначення параметрів установки повздовжньої компенсації; 4) побудову графіків розподілу напруги вздовж ЛЕП для кожного режиму; 5) побудову робочих характеристик ЛЕП <sup>з</sup> урахуванням зміни складу обладнання та перемикання напруги на кінцевих підстанціях; 6) побудову кругової діаграми. Робота має містити таблиці порівняння варіантів розташування груп шунтувальних реакторів, відповідні висновки за кожним опорним режимом окремо та загальні висновки із зазначенням прийнятого для опорних режимів розподілу не комутованих та комутованих груп реакторів.

#### **ДОВІДКОВІ ДАНІ ДЛЯ РОЗРАХУНКУ:**

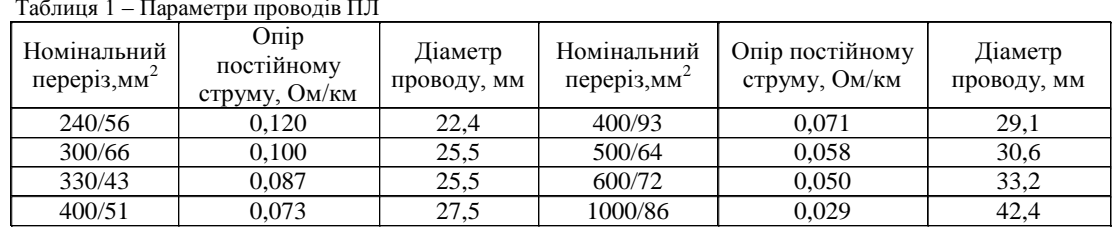

Таблиця 2 – Крок розщеплення фази та середньогеометрична відстань між фазами ПЛ

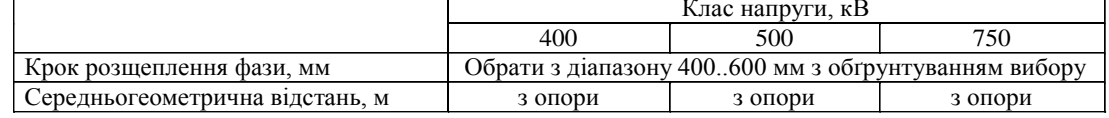

Таблиця 3 – Питомі втрати на корону

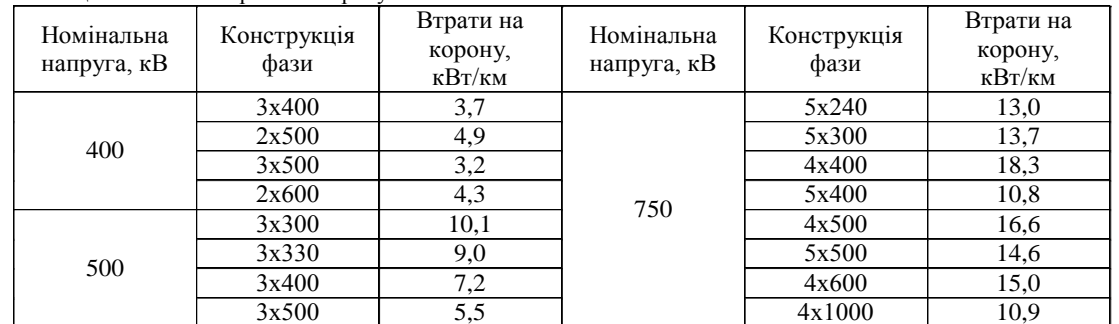

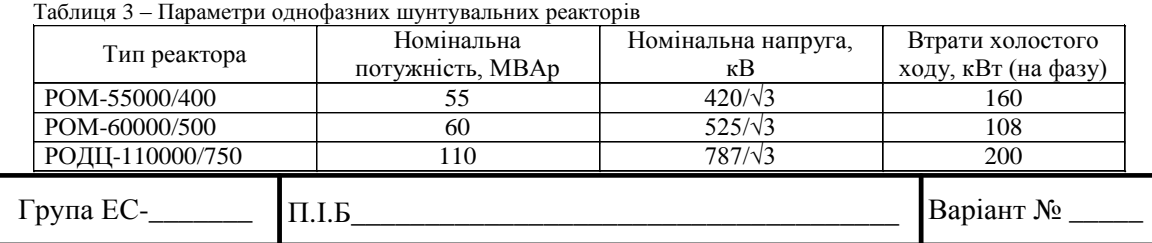

### 1.3. ВАРІАНТИ ЗАВДАНЬ ВИКОНАННЯ КОНТРОЛЬНОЇ РОБОТИ №1

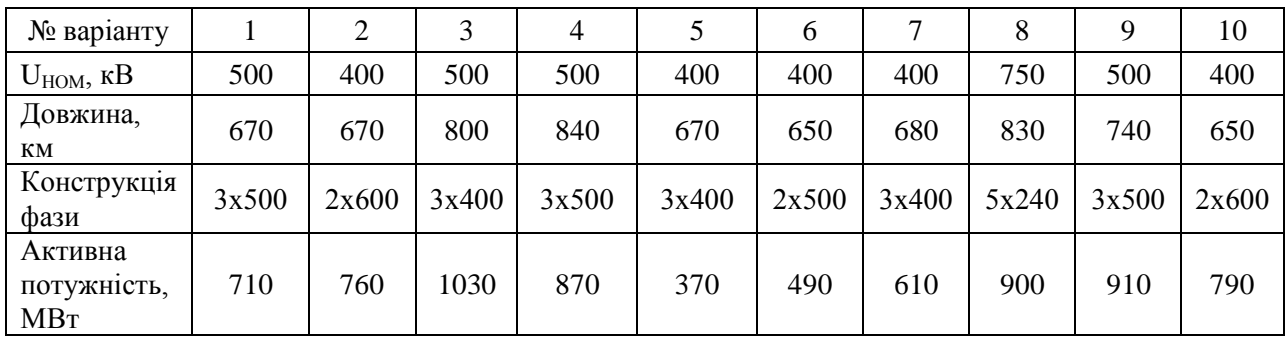

### **Таблиця 1.1.** Варіанти завдання

### **Таблиця 1.1.** Продовження

| № варіанту                                       | 11    | 12    | 13    | 14    | 15    | 16    | 17    | 18    | 19    | 20    |
|--------------------------------------------------|-------|-------|-------|-------|-------|-------|-------|-------|-------|-------|
| $U_{HOM}$ , $\kappa B$                           | 500   | 750   | 500   | 750   | 400   | 400   | 400   | 500   | 400   | 400   |
| Довжина,<br>КM                                   | 790   | 910   | 770   | 870   | 590   | 650   | 610   | 770   | 580   | 590   |
| Конструкція<br>фази                              | 3x400 | 4x400 | 3x500 | 4x400 | 3x400 | 2x500 | 2x600 | 3x330 | 2x600 | 3x400 |
| Активна<br>потужність,<br><b>MB</b> <sub>T</sub> | 930   | 1600  | 830   | 950   | 790   | 460   | 670   | 710   | 580   | 370   |

**Таблиця 1.1.** Продовження

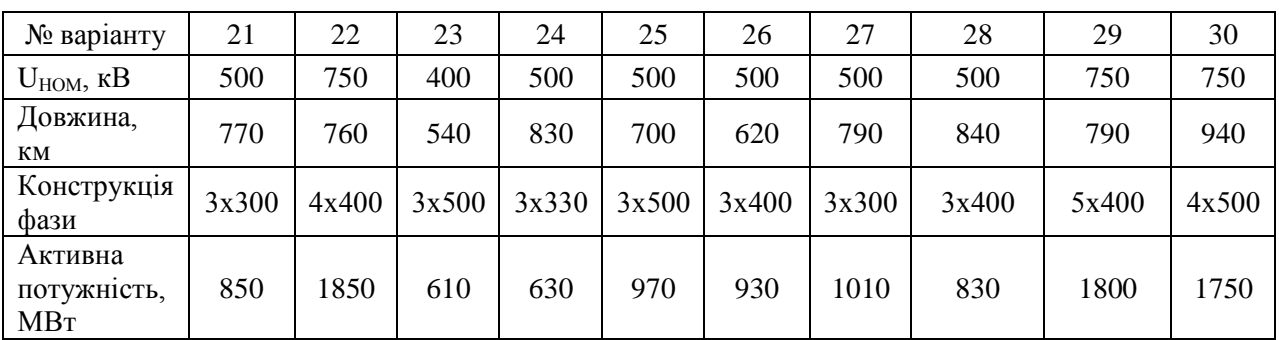

### **Таблиця 1.1.** Завершення

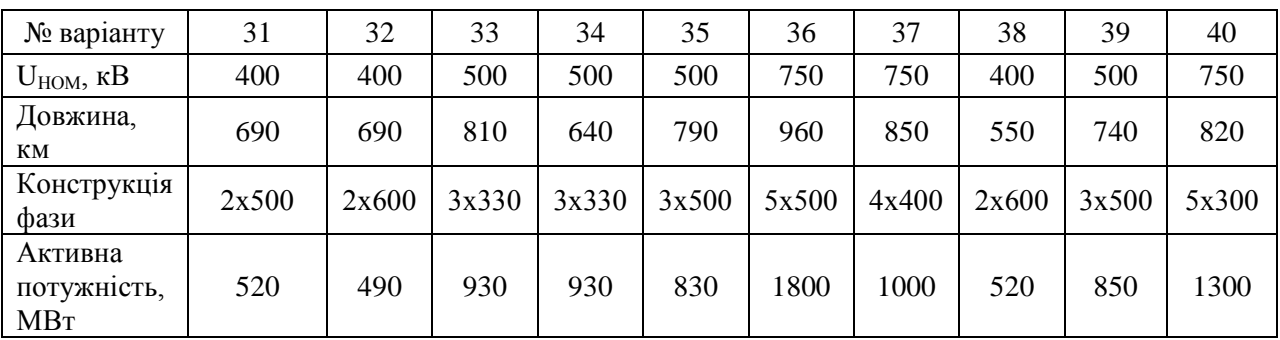

### 2. КОНТРОЛЬНА РОБОТА №2

### 2.1. ЗМІСТ КОНТРОЛЬНОЇ РОБОТИ №2

В роботі задається розташування на ситуаційному плані пунктів навантаження із відповідними потужностями споживання на сторонах 35 кВ та 10 кВ майбутньої схеми районної електричної мережі 110 кВ. Розмір ситуаційного плану 100×100 мм, масштаб 1 мм:10 км (можливе викривлення ситуаційного плану при експорті, варто зважати на вказані розміри та масштаб). В якості початкових даних також фігурують коефіцієнти навантаження споживачів, кількість годин використання максимуму навантаження.

З використанням програмного комплексу Simple Voltage Calculator виконати наступні завдання:

- 1. сформувати три варіанти конфігурації триконтурної схеми мережі
- 2. виконати розрахунок L-схеми трьох обраних варіантів конфігурації мережі;
- 3. обчислити значення функції сумарних дисконтованих затрат для всіх ділянок всіх варіантів схеми, за результатами цих обчислень обрати найдешевшу схему;
- 4. виконати розрахунок параметрів Z-схеми заміщення обраної схеми електричної мережі;
- 5. виконати розрахунок режиму максимальних навантажень;
- 6. виконати розрахунок режиму максимальних навантажень, попередньо обравши пункти для встановлення двохобмоткового та троьхобмоткового трансформатора із забезпеченням рівня напруги 10,5 кВ на стороні НН та 37,5 кВ на стороні СН.

Найголовнішим елементом для побудови схеми будь-якої конфігурації та будь-якого класу напруги є вузол. Між вузлами прокладається ділянка лінії та трансформатор. Для того, аби у вузлі з'явилася можливість вказувати рівень напруги, цю напругу потрібно створити у довіднику. Реактивна потужність навантаження у вузлі за замовчуванням має індуктивний характер та знак «+». Ємнісна потужність має знак «-».

В розрахунку струморозподілу за довжинами потрібно враховувати множник «e-6» для довжини ділянки.

Результати розрахунку експортуються до Microsoft Excel для визначення розрахункового перерізу провідника, обчислення значень функції сумарних дисконтованих затрат на кожній окремій ділянці та для схеми в цілому, сумарних втрат потужності. Можна переносити результати і до MathCAD; тут варто використовувати одиниці вимірювання, аби уникнути плутанини в розмірностях.

Пункт для встановлення двохобмоткового та трьохобмокового трансформатора обирається студентом на власний розсуд. Додаток 2 містить

паспортні дані 110/10 кВ та 110/35/10 кВ силових трансформаторів. Типові формули регулювальних відгалужень для РПН прийняти ±9×1,78 %, для ПБЗ  $\pm 2 \times 2.5$  %.

Розрахунок режиму вважається виконаним у випадку наявності експортованих результатів, отриманих за допомогою SVC та порівнянням втрат потужності отриманих за допомогою SVC безпосередньо та шляхом визначення різниці між сумою потужності початків ділянок та сумарною потужністю навантаження. Втрати потужності на корону мають бути враховані. У випадку розрахунку режиму з регулюванням напруги трансформаторними засобами, додатково наводиться інформація про номери регулювальних відгалужень, що забезпечили бажаний рівень напруги. Або висновок про неможливість досягнення бажаного рівня.

Робота вважається виконаною за наявності робочого файлу програмного середовища SVC та результатів виконання усіх шістьох зазначених пунктів у завданні.

Бланк завдання до виконання контрольної роботи знаходиться на стор. 10, 11 (двосторонній) перелік варіантів завдання для студентів знаходиться на стор. 12 – 14, схеми за номерами на стор. 15 – 22 навчального посібника. Номер варіанту задається викладачем.

### 2.2. БЛАНК ЗАВДАННЯ ДО ВИКОНАННЯ КОНТРОЛЬНОЇ РОБОТИ №2

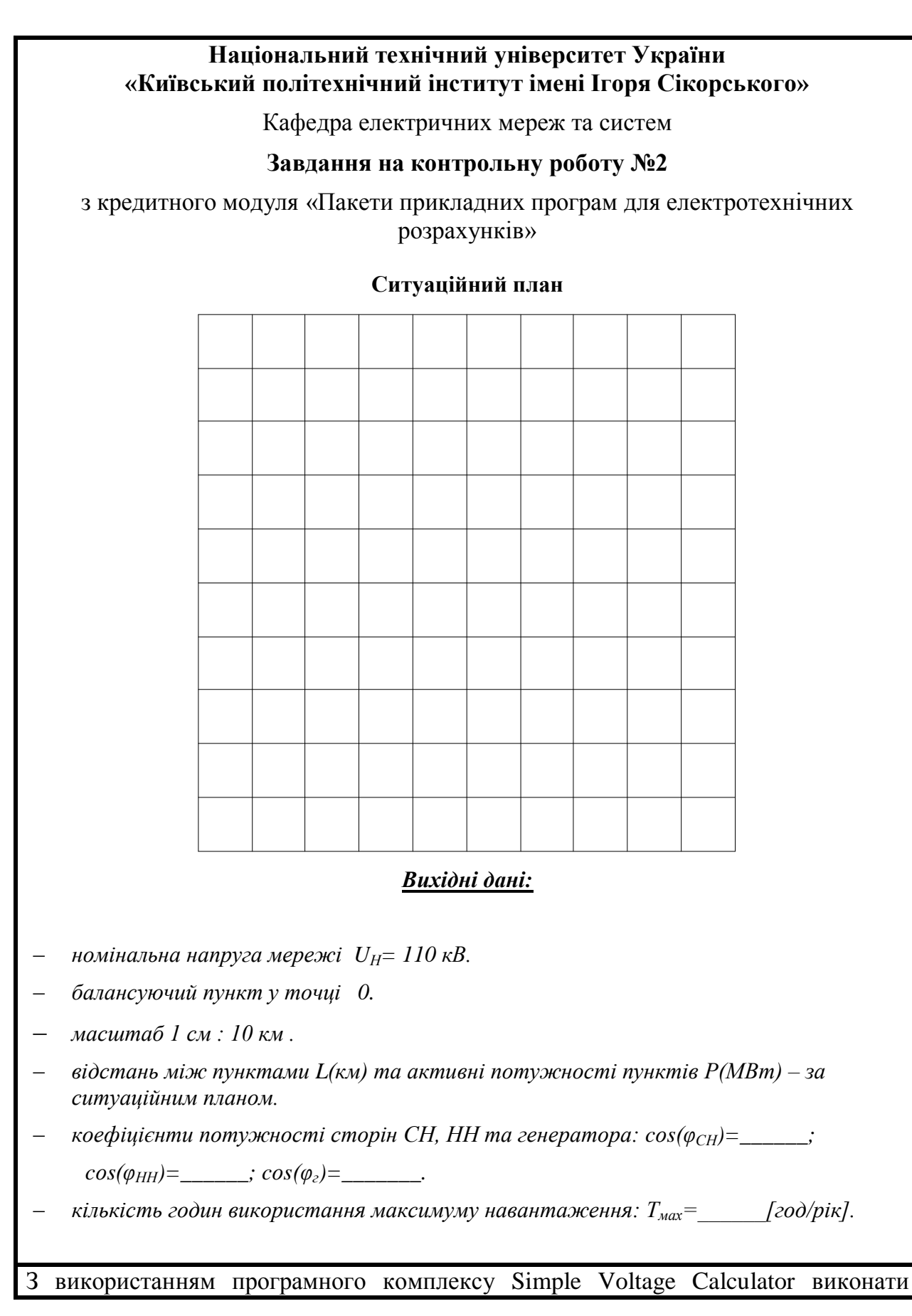

наступні завдання:

1. сформувати три варіанти конфігурації триконтурної схеми мережі

2. виконати розрахунок L-схеми трьох обраних варіантів конфігурації мережі;

3. обчислити значення функції сумарних дисконтованих затрат для всіх ділянок всіх варіантів схеми, обрати найдешевшу схему;

4. виконати розрахунок параметрів Z-схеми заміщення обраної схеми електричної мережі;

5. виконати розрахунок режиму максимальних навантажень;

6. виконати розрахунок режиму максимальних навантажень, попередньо обравши пункти для встановлення двохобмоткового та троьхобмоткового трансформатора із забезпеченням рівня напруги 10,5 кВ на стороні НН та 37,5 кВ на стороні СН.

### **ДОВІДКОВІ ДАНІ**

діапазон напруги БП – 111..121 кВ;

питомий опір алюмінію – 28,5 Ом·мм<sup>2</sup>/км;

питомі втрати на корону – 0,08 кВт/км;

розрахункова величина погонного індуктивного опору – 0,4 Ом/км;

тариф на вході в мережу – 1,86 грн/(кВт·год);

питомі змінні витрати на спорудження 1 км лінії:

- одне коло 550 грн/(мм<sup>2</sup>·км),
- два кола 890 грн/(мм<sup>2</sup>·км);

видатки на обслуговування та ремонт ПЛ 110 кВ – 1,2%; норма дисконту – 0,1.

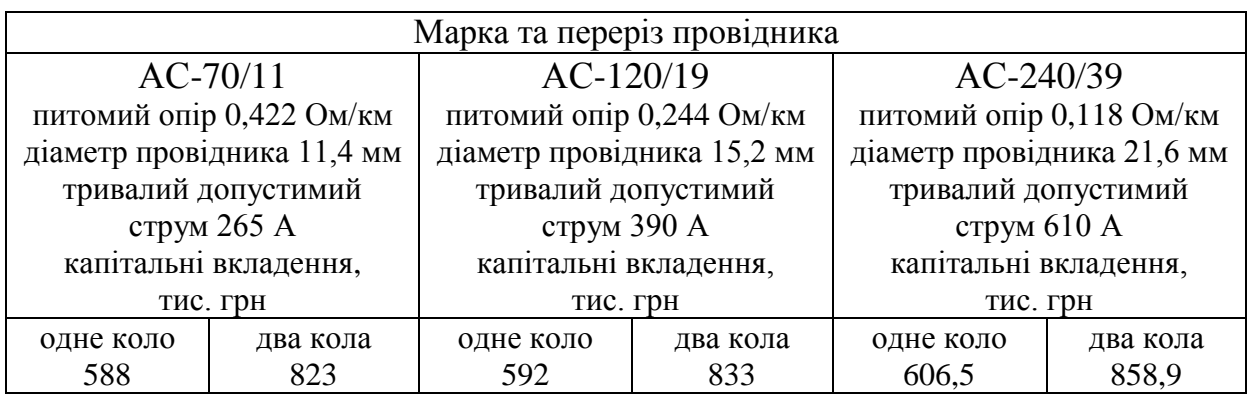

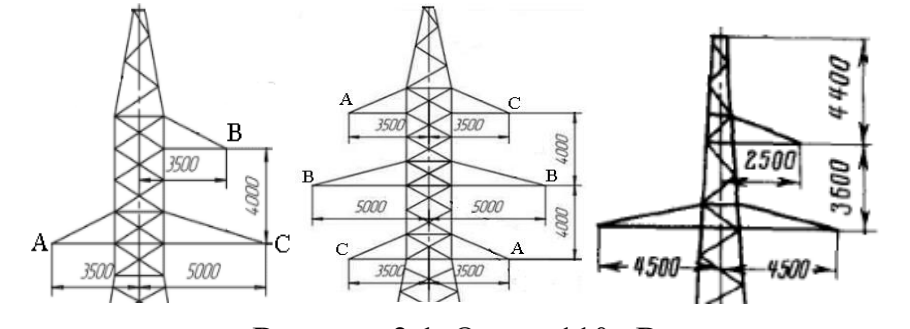

**Рисунок 2.1.** Опори 110 кВ

# 2.3. ВАРІАНТИ ЗАВДАНЬ ВИКОНАННЯ КОНТРОЛЬНОЇ РОБОТИ №2

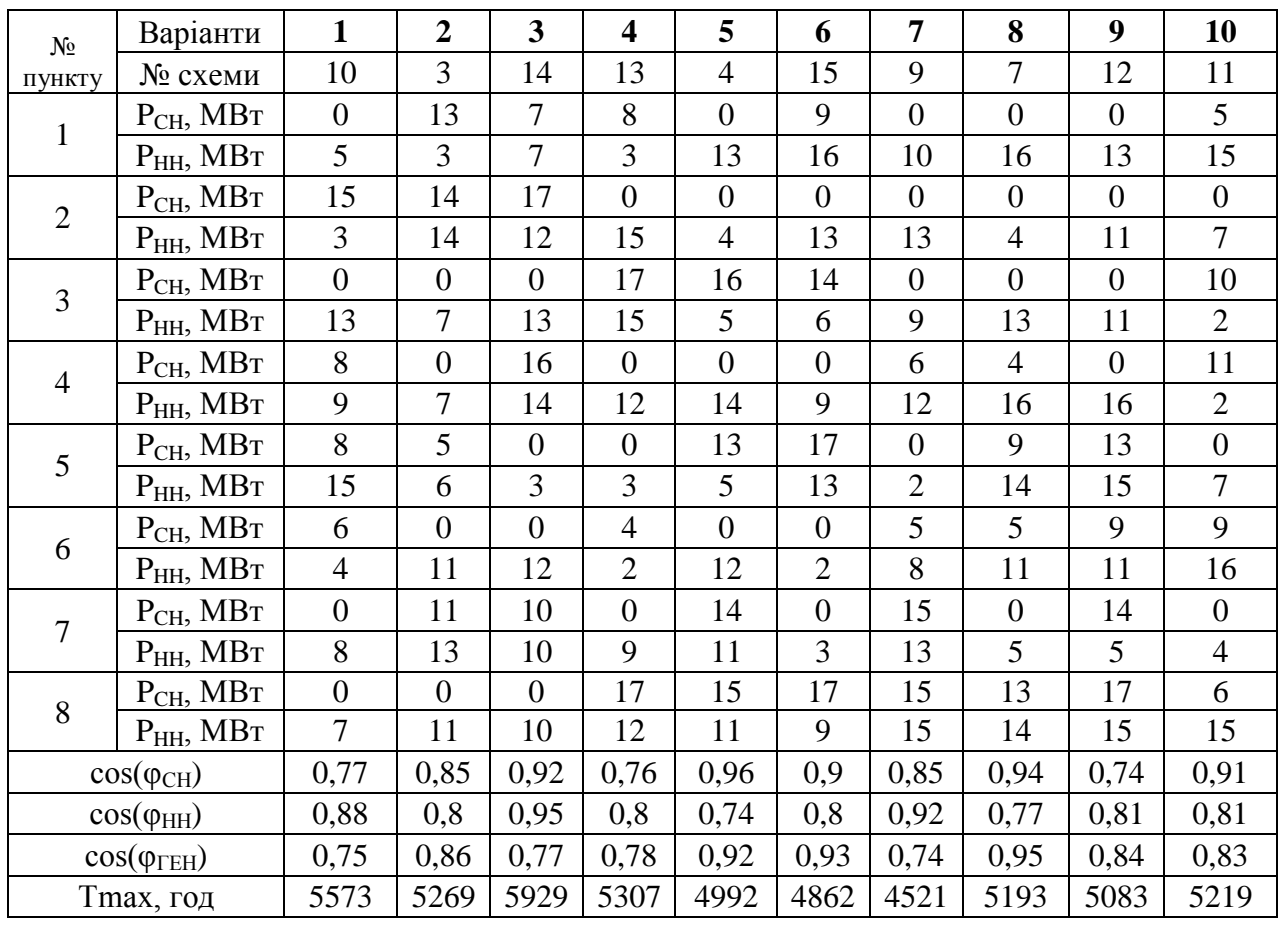

# **Таблиця 2.1.** Варіанти завдання

# **Таблиця 2.1.** Продовження

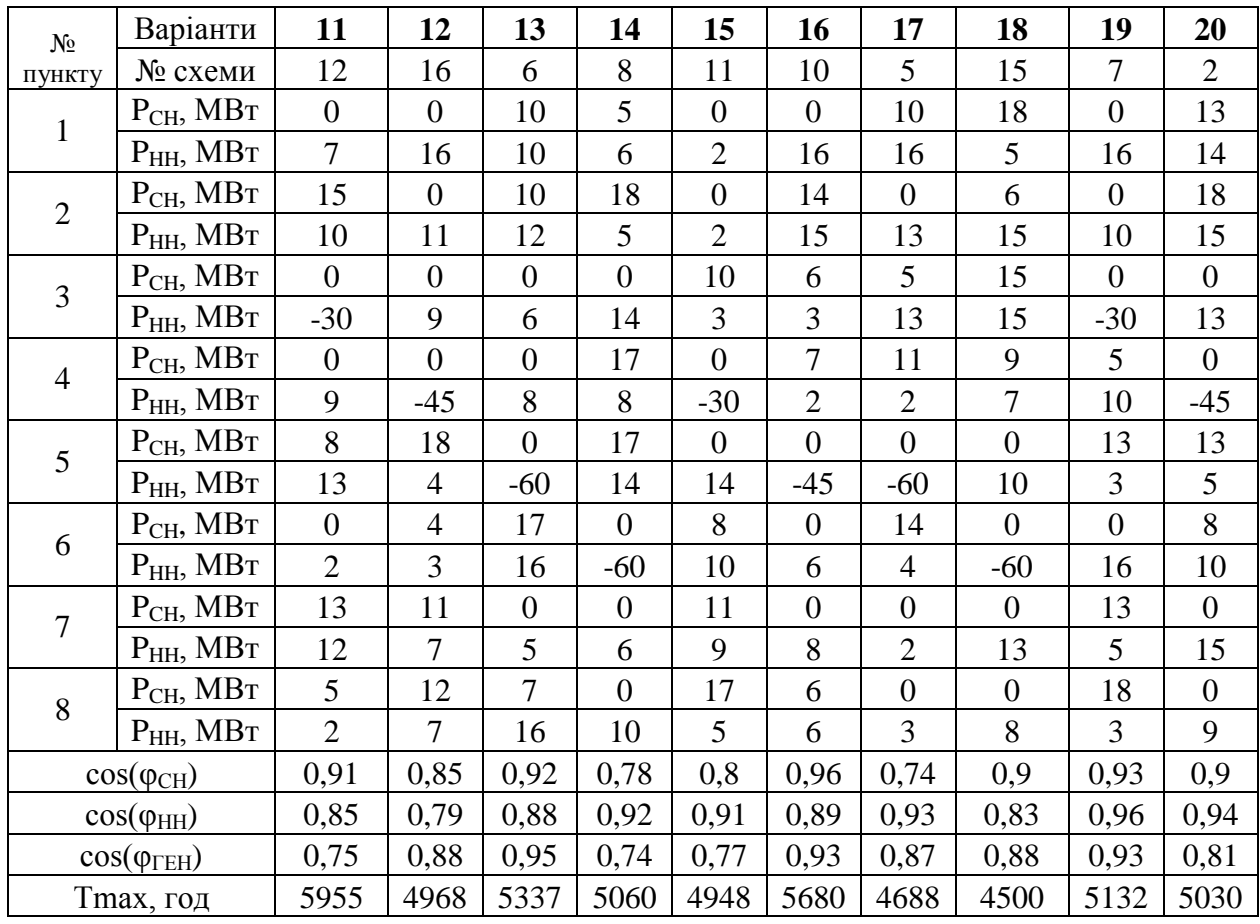

# **Таблиця 2.1.**Завершення

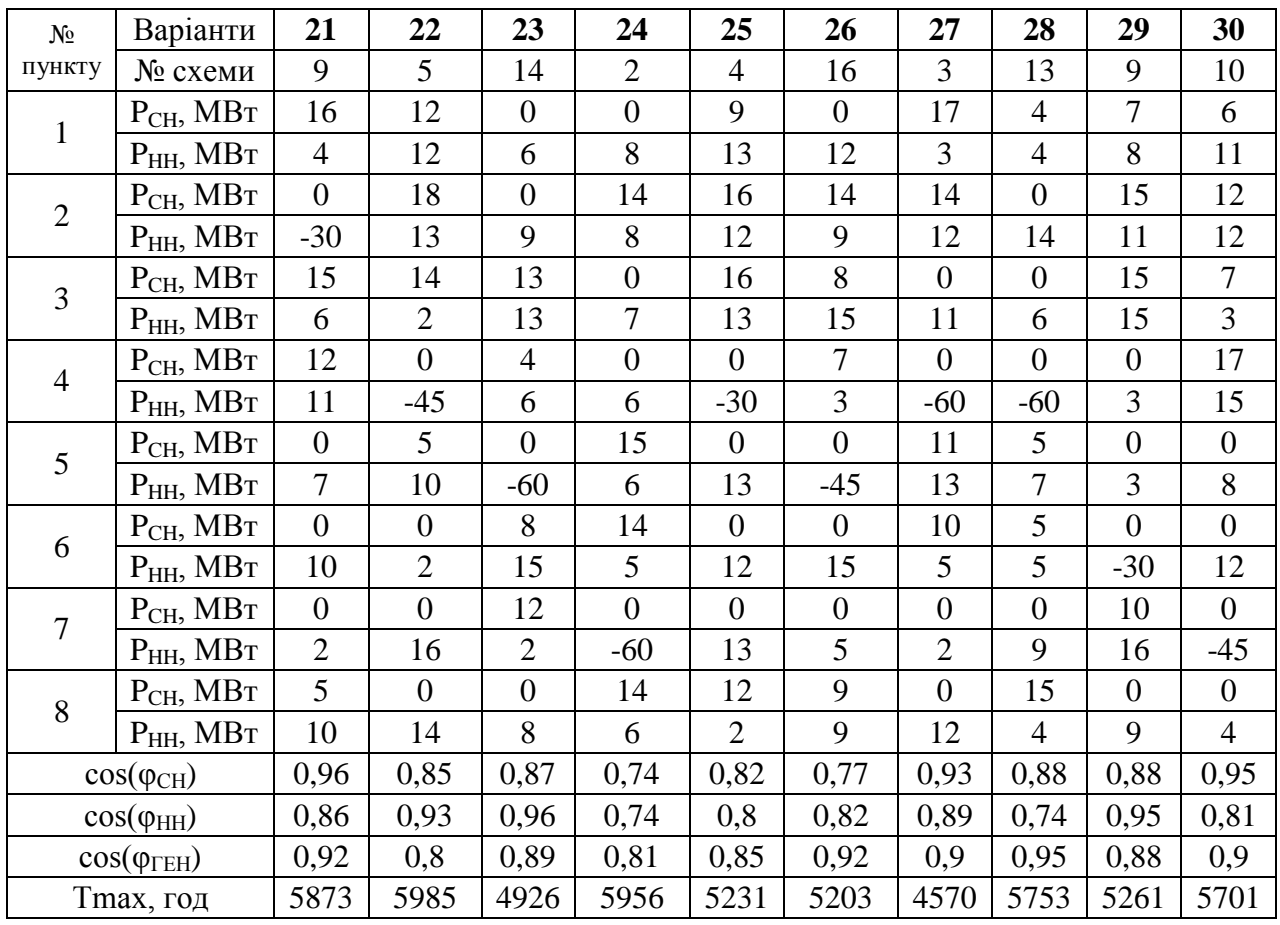

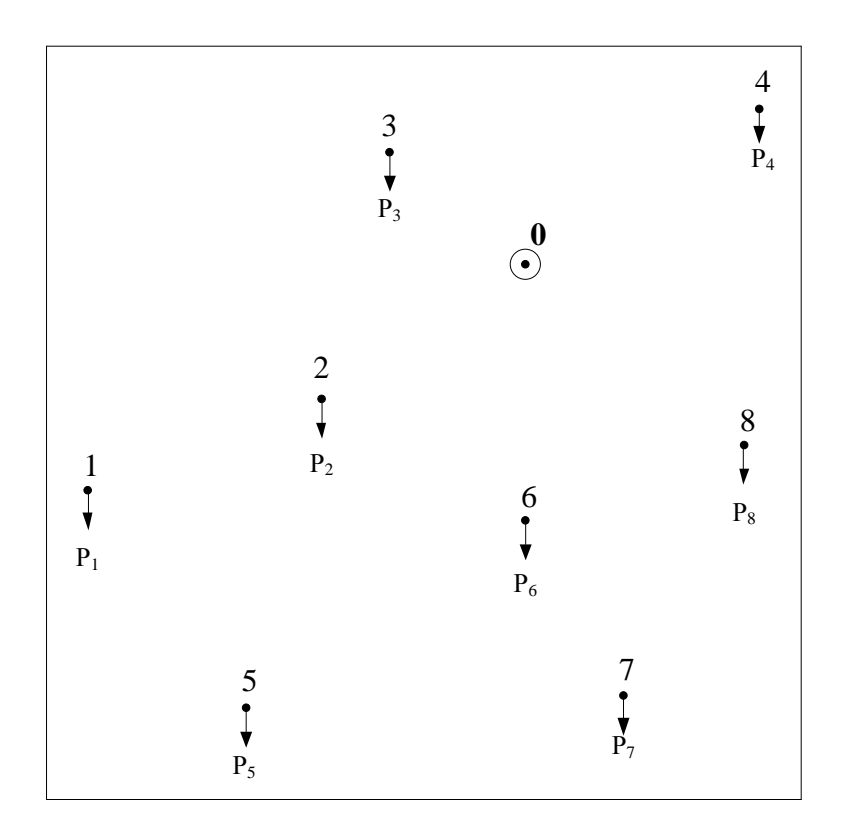

Схема №1

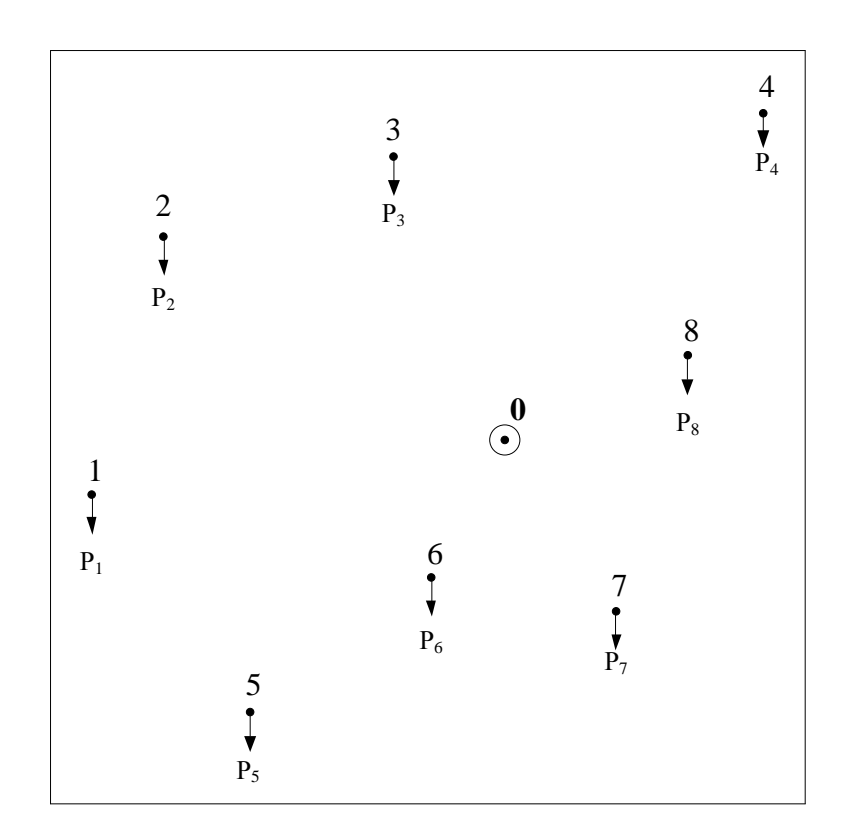

Схема №2

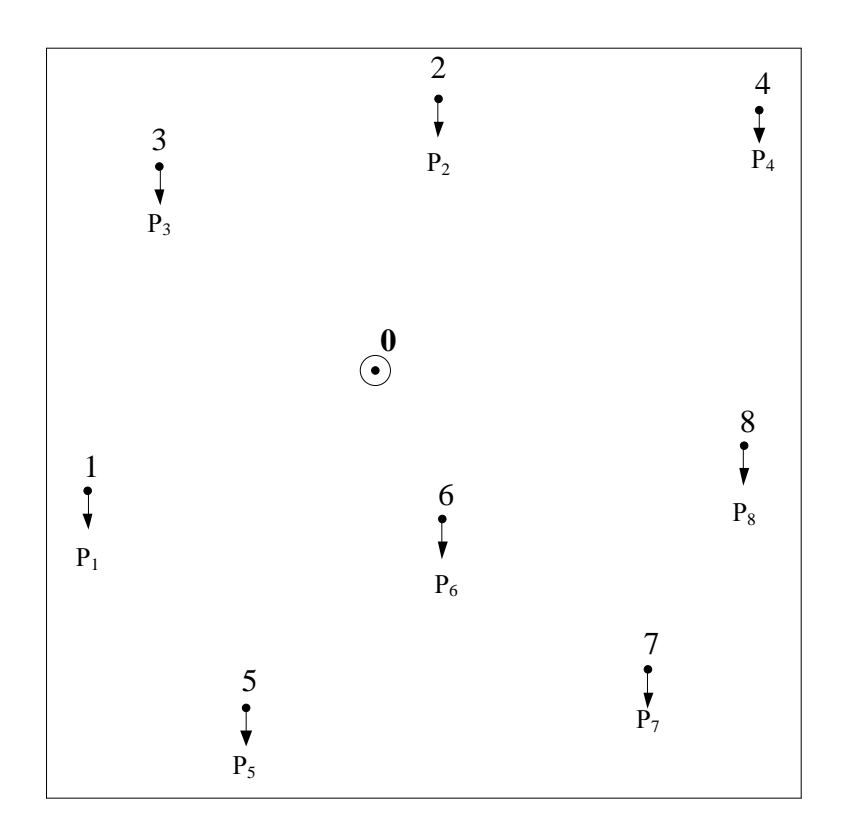

Схема №3

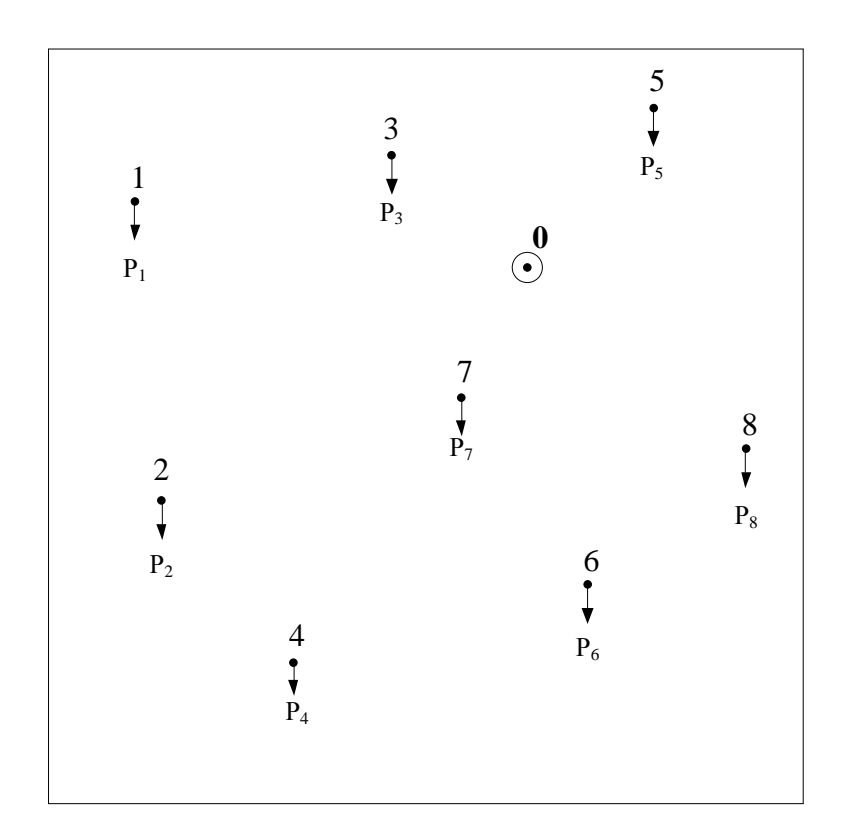

Схема №4

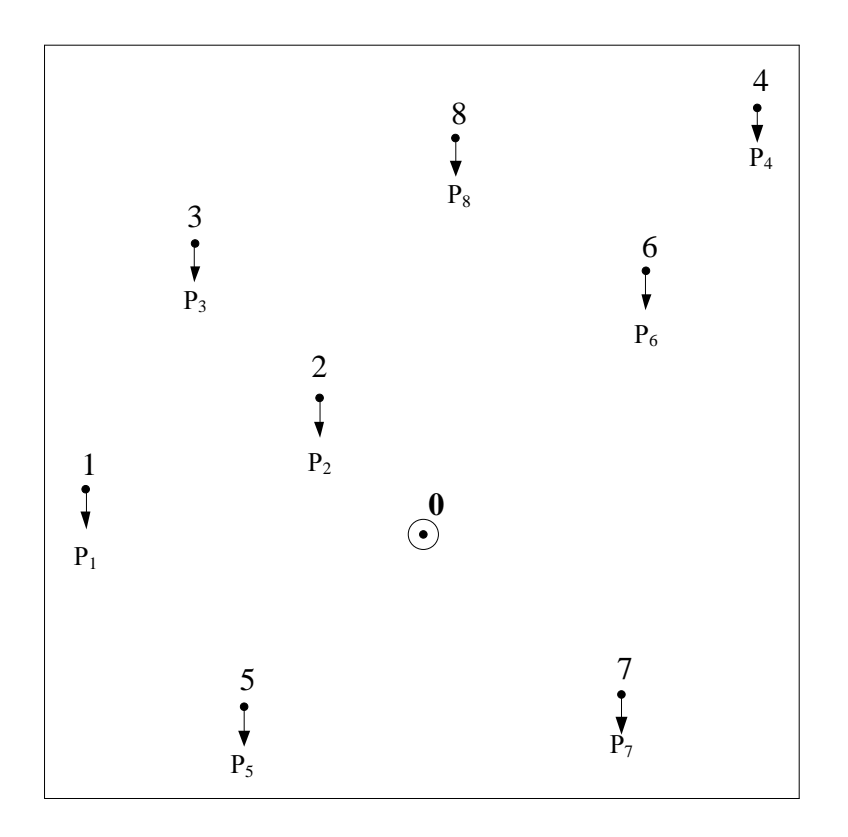

Схема №5

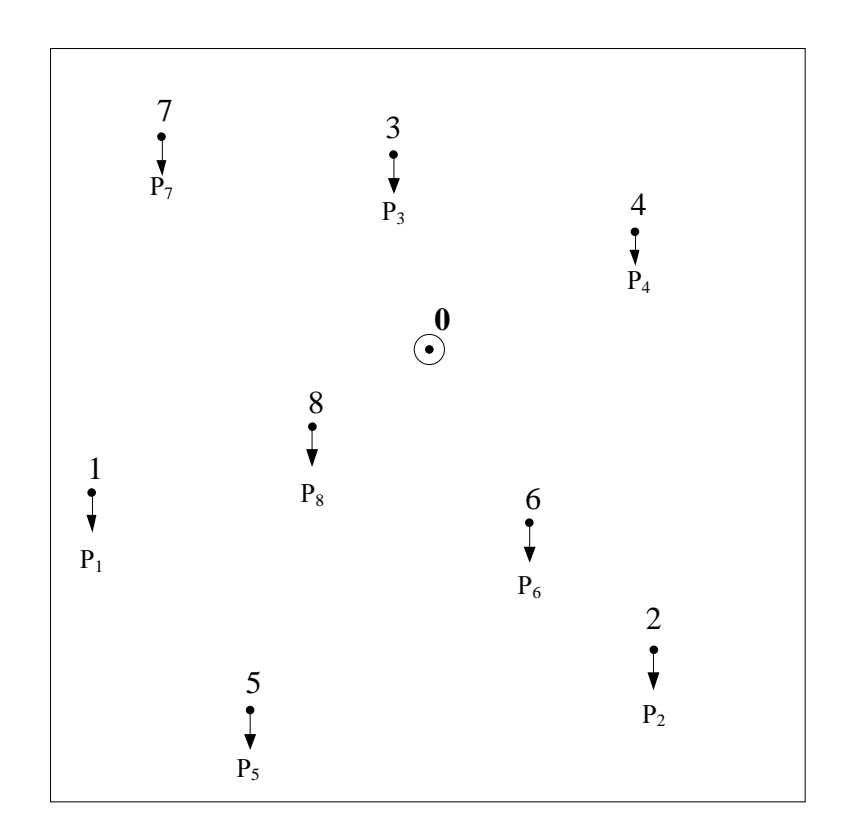

Схема №6

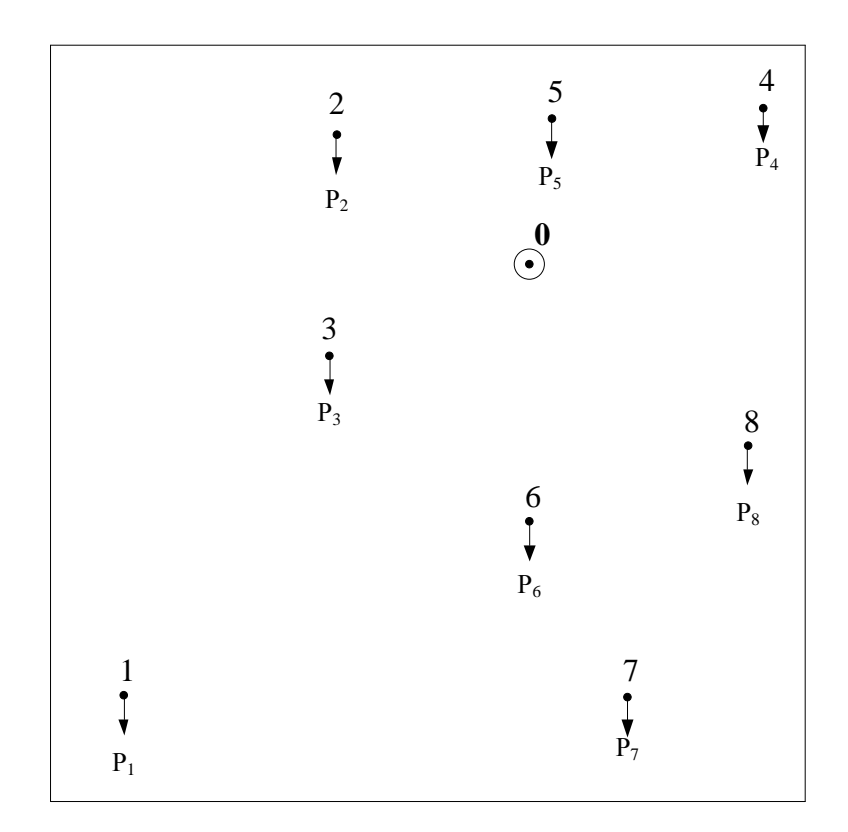

Схема №7

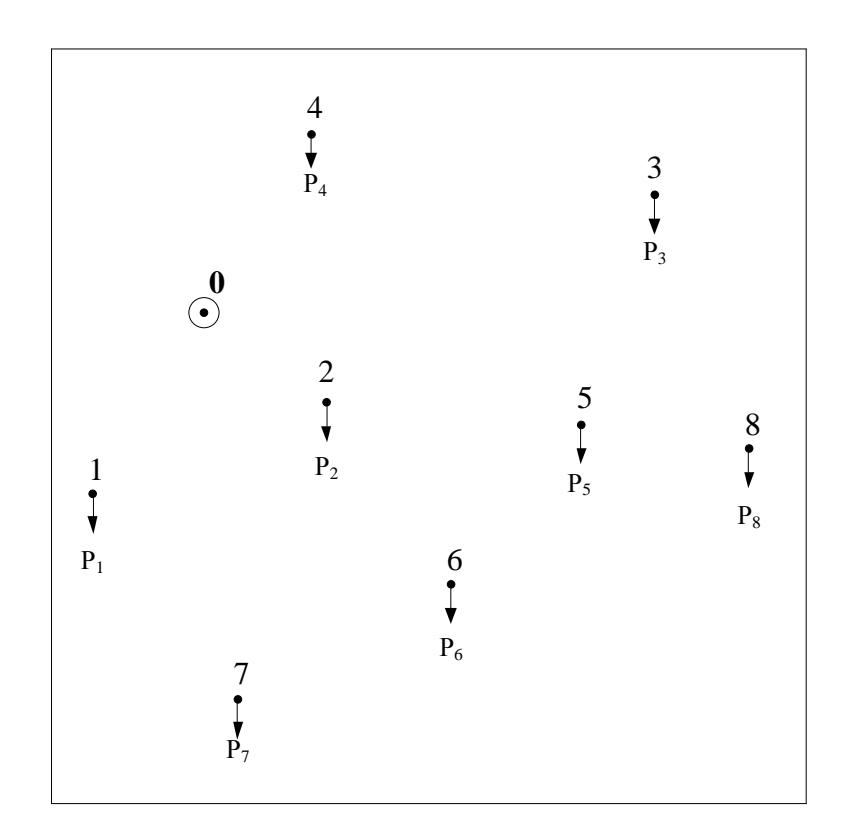

Схема №8

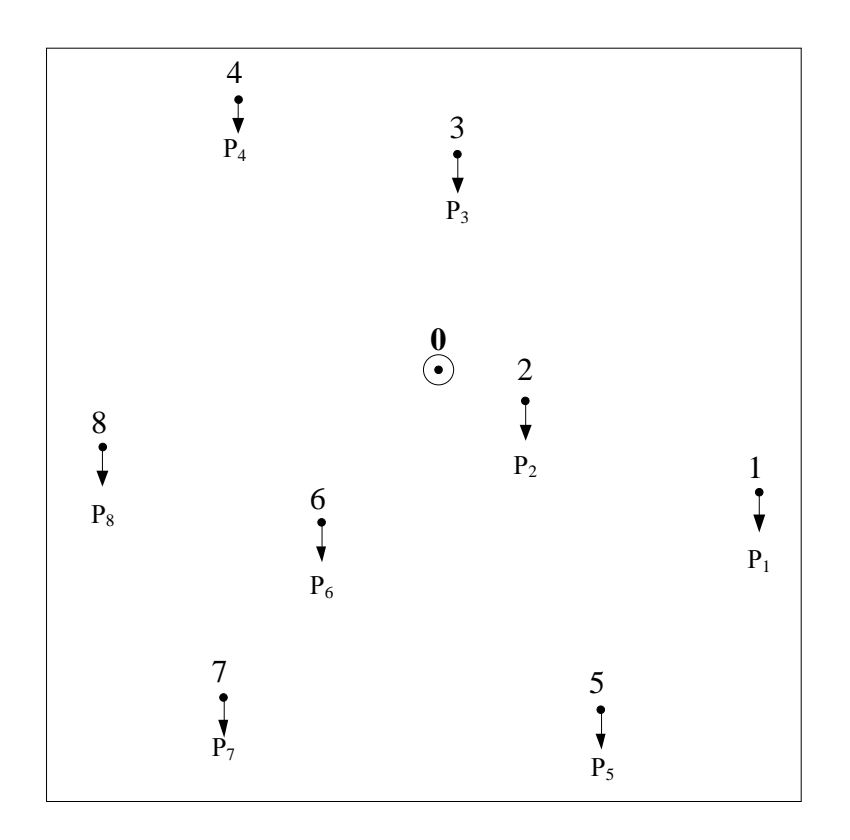

Схема №9

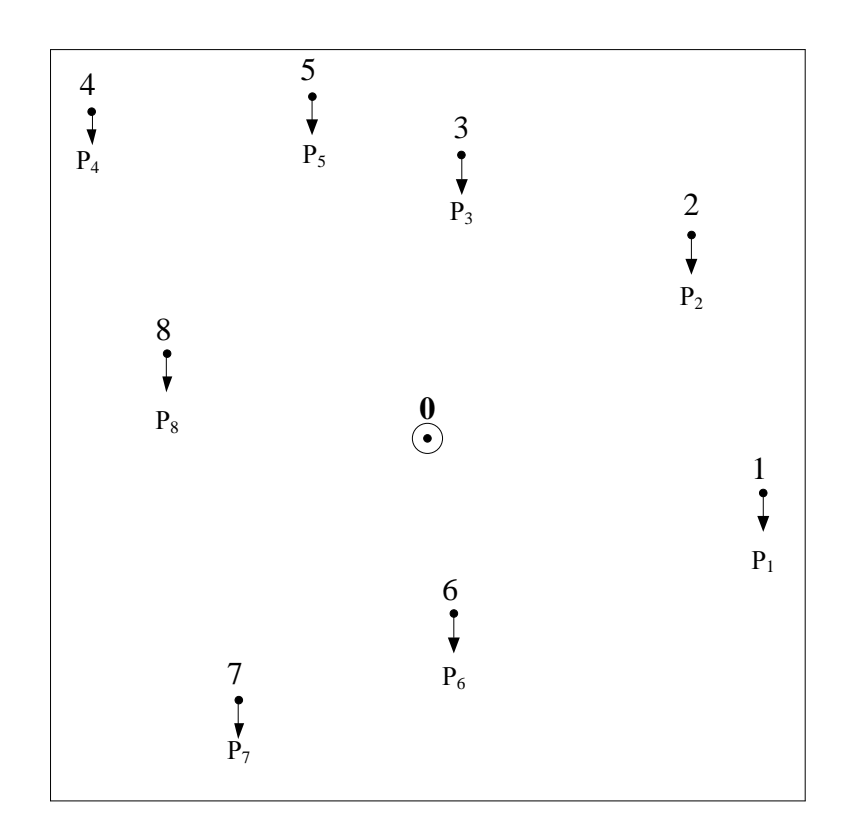

Схема №10

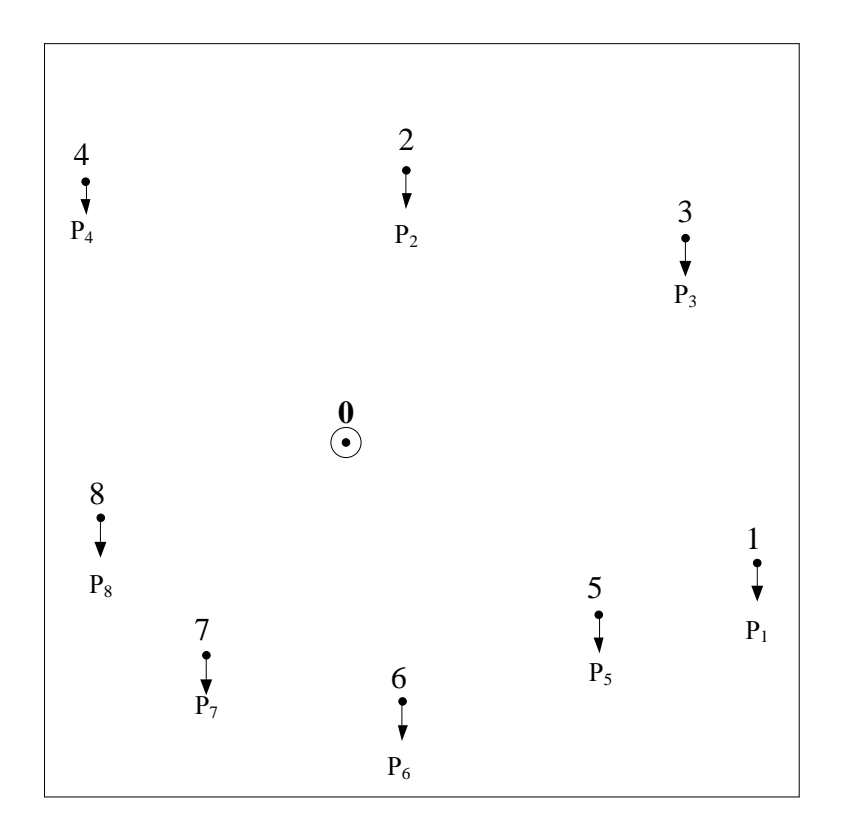

Схема №11

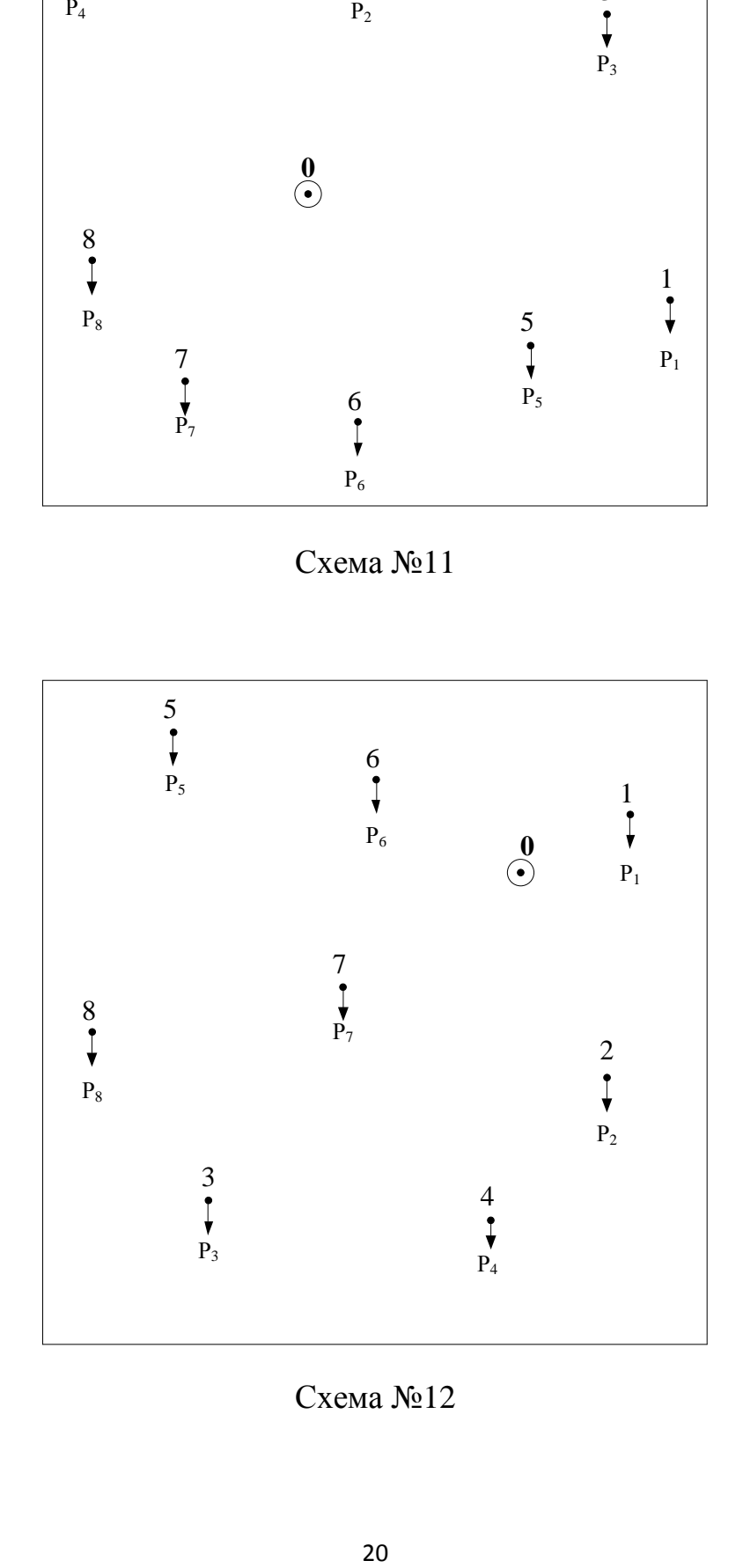

Схема №12

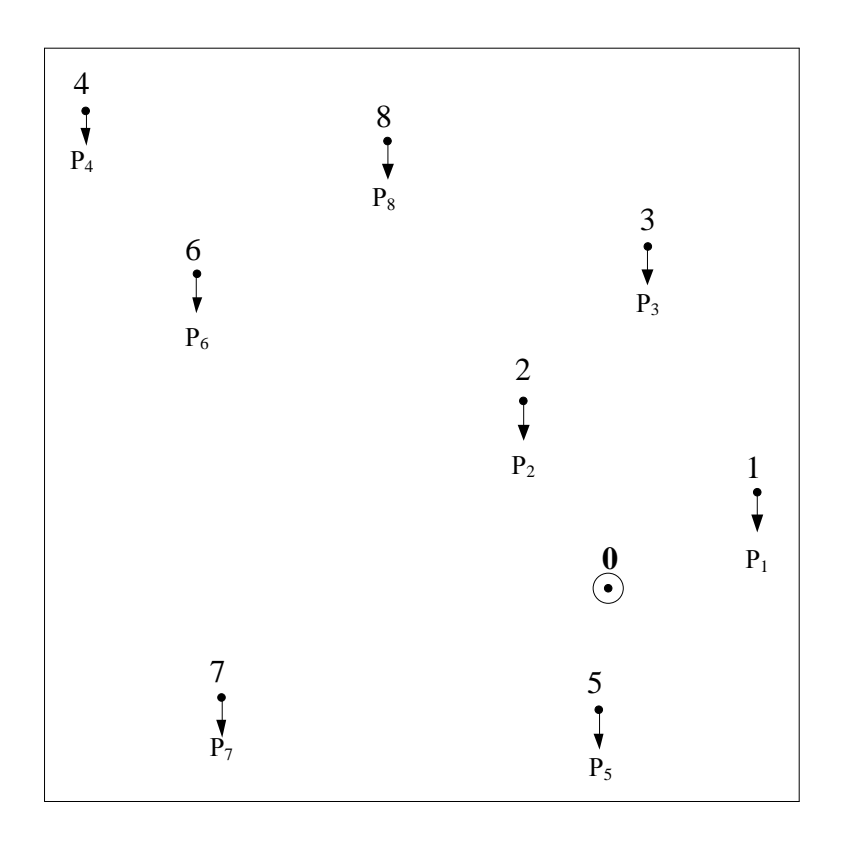

Схема №13

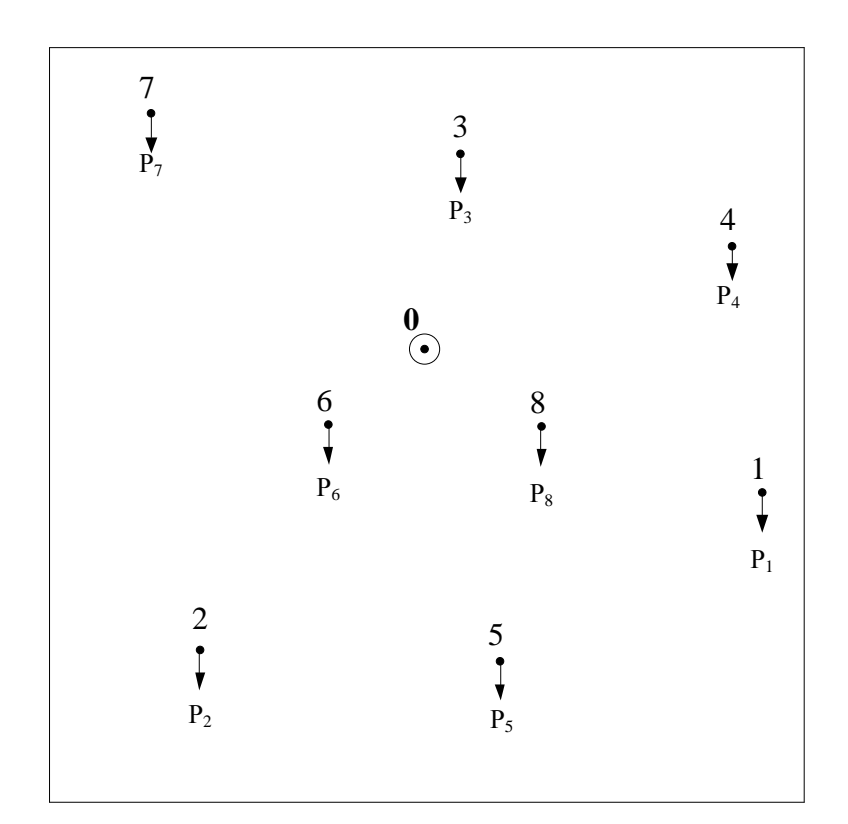

Схема №14

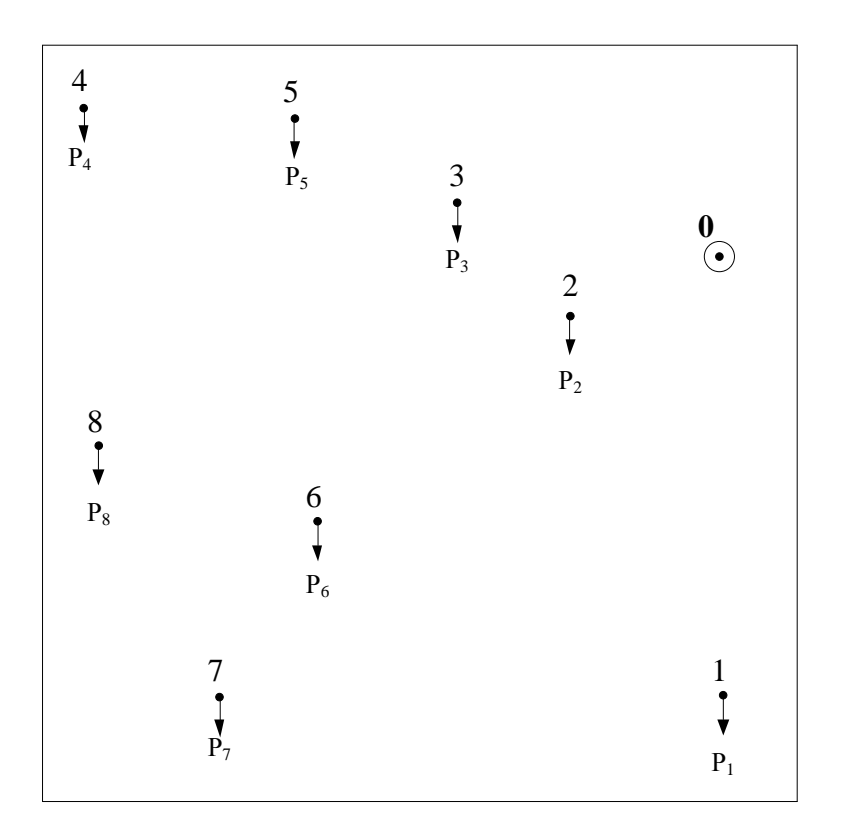

Схема №15

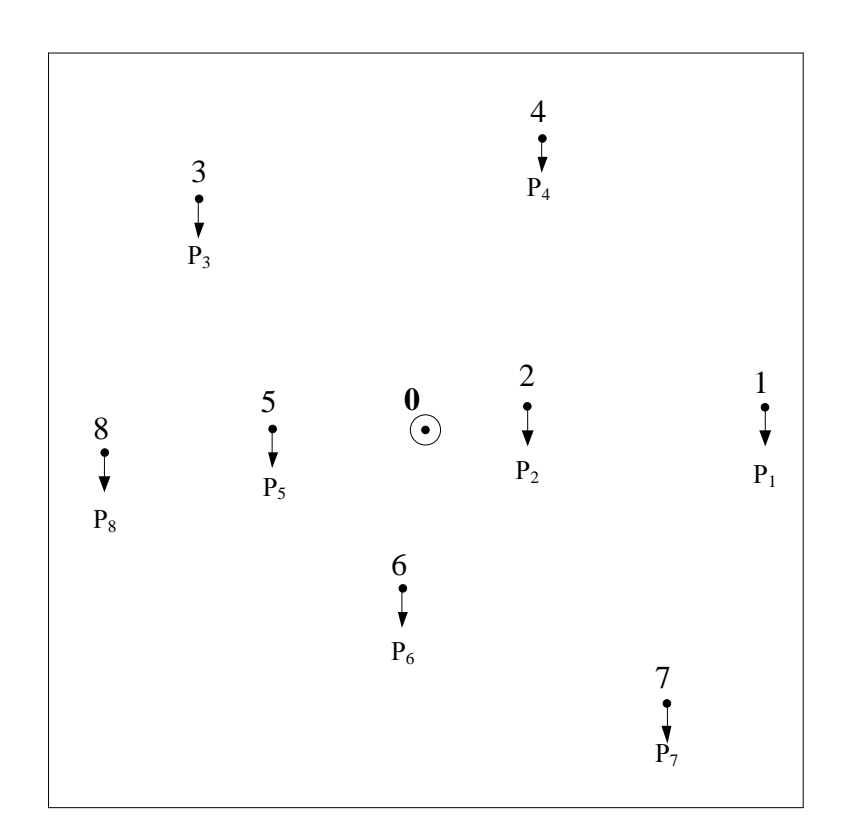

Схема №16

#### 3. КОНТРОЛЬНА РОБОТА №3

### 3.1. ЗМІСТ КОНТРОЛЬНОЇ РОБОТИ №3

В роботі задається розташування на ситуаційному плані пунктів навантаження із відповідними потужностями споживання на сторонах 35 кВ та 10 кВ майбутньої схеми районної електричної мережі 110 кВ. Розмір ситуаційного плану 100×100 мм, масштаб 1 мм:10 км (можливе викривлення ситуаційного плану при експорті, варто зважати на вказані розміри та масштаб). В якості початкових даних також фігурують коефіцієнти навантаження споживачів, кількість годин використання максимуму навантаження.

З використанням програмного комплексу MatLab виконати наступні завдання:

1. сформувати три варіанти конфігурації триконтурної схеми мережі

2. виконати розрахунок L-схеми трьох обраних варіантів конфігурації мережі;

3. обчислити значення функції сумарних дисконтова них затрат для всіх ділянок всіх варіантів схеми, обрати найдешевшу схему;

4. виконати розрахунок параметрів Z-схеми заміщення обраної схеми електричної мережі;

5. виконати розрахунок режиму максимальних навантажень;

6. виконати розрахунок режиму максимальних навантажень та отримати режимні параметри за допомогою вимірювальних трансформаторів, попередньо обравши два суміжні пункти зі сполучною ділянкою в якості місця їх встановлення.

Для моделювання пункту навантаження варто використовувати [Series RLC Load]. Номінальна напруга вказується у В, тобто 110000 В, потужність задається у Вт та ВАр. Реактивна потужність навантаження індуктивного характеру має знак «+». Ємнісна потужність має знак «-».

Для ділянок індуктивний опір (реоктанс) та ємнісна провідність (сусцептанс) мають бути перераховані на індуктивність та ємність. Активна провідність (кондуктанс) перераховується на опір.

В розрахунку струморозподілу за довжинами потрібно враховувати множник «e-6» для довжини ділянки.

Визначаючи розрахунковий переріз провідників, обчислюючи значення функції сумарних дисконтованих затрат на кожній окремій ділянці та для схеми в цілому в середовищі MathCAD варто використовувати одиниці вимірювання.

Ділянка та два суміжні пункти для встановлення вимірювальних трансформаторів струму та напруги обираються студентами на власний розсуд. Наприклад: цікавить ділянка 4 – 5. У пунктах №№ 4 та 5 на приєднанні навантаження встановлюються вимірювальні трансформатори струму у кожній фазі та трифазний (для спрощення) трансформатор напруги. На початку та в кінці ділянки 4 – 5 встановлюються вимірювальні трансформатори струму. За їх допомогою визначаються рівні напруги та потужність споживання в пунктах №№ 4 та 5, потік потужності на початку та в кінці ділянки 4 – 5. Додаток 3 містить паспортні дані вимірювальних трансформаторів струму та напруги.

Розрахунок режиму запускається через PowerGui – Phasor 50 Hz – Tools – Load Flow із подальшим розрахунком та застосуванням поправочних коефіцієнтів до номінальної напруги пунктів навантаження. Часу моделювання 1 с більш ніж достатньо.

Робота вважається виконаною за наявності робочого файлу програмного середовища MatLab та результатів виконання кожного із шести зазначених пунктів у завданні.

Бланк завдання до виконання контрольної роботи знаходиться на стор. 25, 26 (двосторонній) перелік варіантів завдання для студентів приймається з попередньої контрольної роботи, стор.12 – 22. Номер варіанту задається викладачем.

### 2.3. БЛАНК ЗАВДАННЯ ДО ВИКОНАННЯ КОНТРОЛЬНОЇ РОБОТИ №3

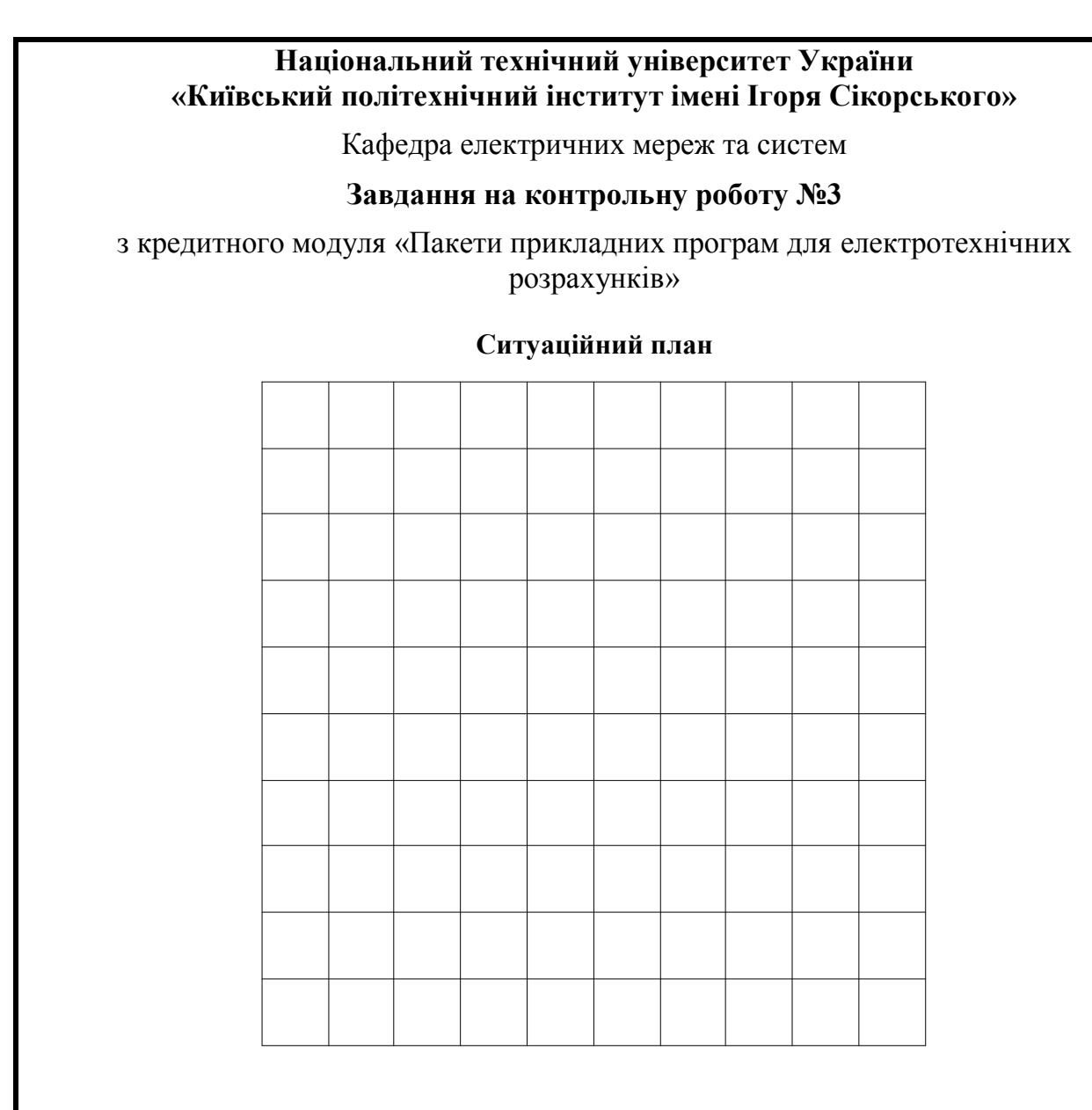

#### *Вихідні дані:*

- *номінальна напруга мережі UН= 110 кВ.*
- *балансуючий пункт у точці 0.*
- *масштаб 1 см : 10 км .*
- *відстань між пунктами L(км) та активні потужності пунктів Р(МВт) – за ситуаційним планом.*
- *коефіцієнти потужності сторін СН, НН та генератора: cоs(φСН)=\_\_\_\_\_\_;*   $cos(\varphi_{HH}) = \underline{\hspace{1cm}}; cos(\varphi_{z}) = \underline{\hspace{1cm}}.$
- *кількість годин використання максимуму навантаження: Тмах=\_\_\_\_\_\_[год/рік].*

З використанням програмного комплексу MatLab виконати наступні завдання:

1. сформувати три варіанти конфігурації триконтурної схеми мережі

2. виконати розрахунок L-схеми трьох обраних варіантів конфігурації мережі;

3. обчислити значення функції сумарних дисконтова них затрат для всіх ділянок всіх варіантів схеми, обрати найдешевшу схему;

4. виконати розрахунок параметрів Z-схеми заміщення обраної схеми електричної мережі;

5. виконати розрахунок режиму максимальних навантажень;

6. виконати розрахунок режиму максимальних навантажень та отримати режимні параметри за допомогою вимірювальних трансформаторів, попередньо обравши два суміжні пункти зі сполучною ділянкою в якості місця їх встановлення.

### **ДОВІДКОВІ ДАНІ**

діапазон напруги БП – 111..121 кВ;

питомий опір алюмінію – 28,5 Ом·мм<sup>2</sup>/км;

питомі втрати на корону – 0,08 кВт/км;

розрахункова величина погонного індуктивного опору – 0,4 Ом/км;

тариф на вході в мережу – 1,86 грн/(кВт·год);

питомі змінні витрати на спорудження 1 км лінії:

- одне коло 550 грн/(мм<sup>2</sup>·км),
- два кола 890 грн/(мм<sup>2</sup>·км);

видатки на обслуговування та ремонт ПЛ 110 кВ – 1,2%;

норма дисконту – 0,1.

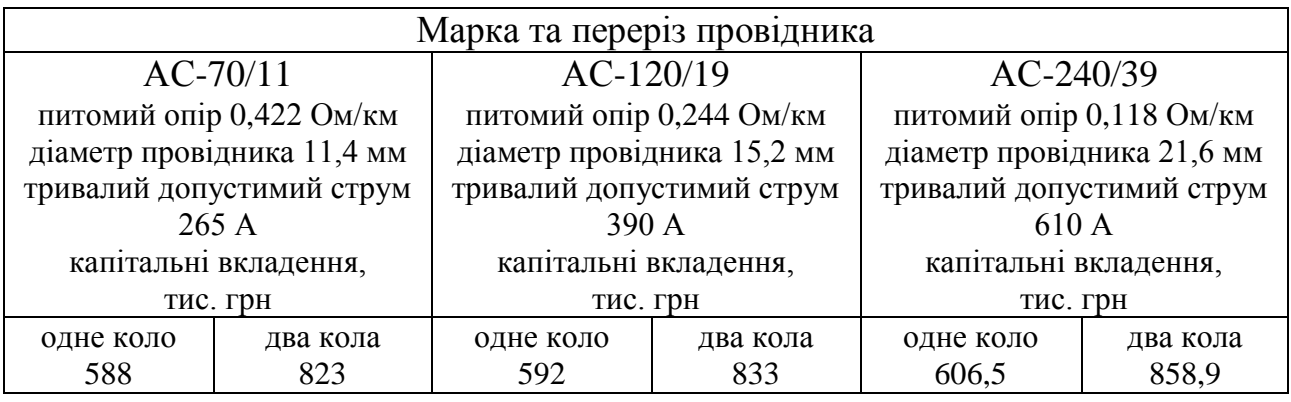

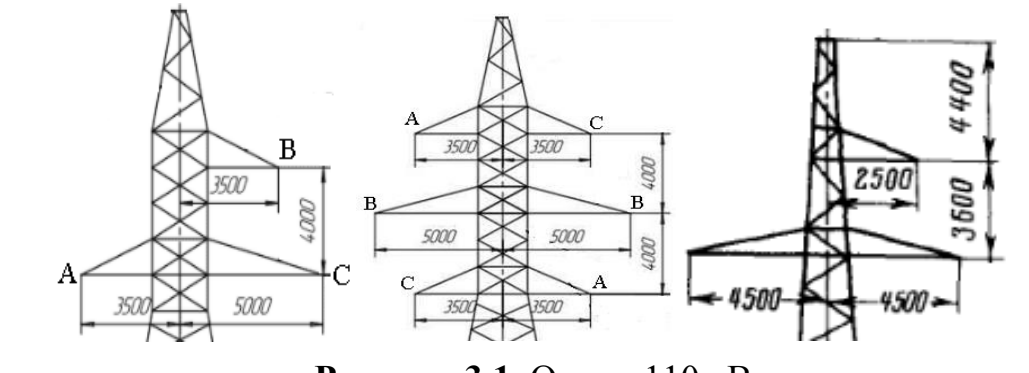

**Рисунок 3.1.** Опори 110 кВ

- 1. Електричні мережі та системи /В. М. Сулейманов, Т. Л. Кацадзе. Київ: НТУУ "КПІ", 2008.
- 2. Районні електричні мережі: Метод. вказівки до виконання курсового проекту з дисципліни «Електричні системи та мережі» (Економічна частина) / Уклад.: В.М. Сулейманов, В.В. Чижевський, О.М. Янковська — К.: НТУУ «КПI», 2009. - 95 с.
- 3. Інтелектуальні технології управління та імітаційного моделювання в складних системах/Кирик В.В., Гавриленко О.В., Кирик Н.В. Навчальний посібник. – Київ: Академія муніципального управління, 2010. – 136 с.
- 4. Кирик В.В. Електричні мережі та системи. Навчальний посібник Київ: Видавництво «Політехніка», 2014.
- 5. Малогулка Ю.В., Бурикін О.Б., Кацадзе Т.Л., Нетребський В.В. за ред. Лежнюка П.Д. Електричні системи і мережі. Частина 1: Навчальний посібник – Вінниця: ВНТУ, 2020.-206 с.
- 6. Регулювання режимів електричних систем 3 : Практикум [Електронний ресурс] : навч. посіб. Уклад.: Т. Л. Кацадзе, О. М. Янковська. – Київ : КПІ ім. Ігоря Сікорського, 2022. – 74 с.

### ДОДАТОК А

### ДОВІДКОВА ІНФОРМАЦІЯ ДЛЯ ВИКОНАННЯ КОНТРОЛЬНОЇ РОБОТИ  $N<sub>0</sub>1$

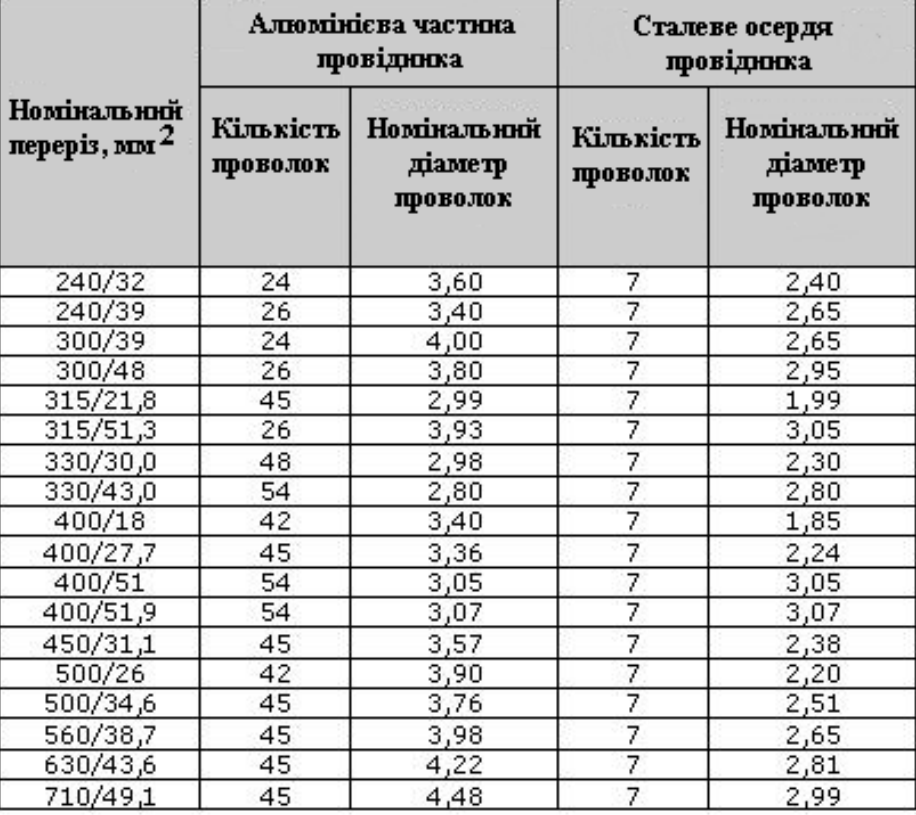

### **Рисунок ДА.1.** Конструкція провідників ДЕП

Автотрансформатор 400 кВ.

АОДЦТН–210000/400/330. S<sub>T</sub>=210 MBA; S<sub>T HH</sub>=67 MBA; U<sub>BH</sub>=400/ $\sqrt{3}$  kB; U<sub>CH</sub>=330/ $\sqrt{3}$  kB; U<sub>HH</sub>=10,5, 11, 13,8, 36,7, 38,5 kB;  $\Delta P_{xx}$ =80 kB<sub>T</sub>;  $\Delta P_{x,3}$ =350 kB<sub>T</sub>;  $u_{\kappa B-c}=9.9$  %;  $u_{\kappa B-H}=18$  %;  $u_{\kappa C-H}=17.7$  %;  $I_{x.x}=0.8$  %.

### **Таблиця ДА.1.** Для визначення довжини гірлянди ізолятора

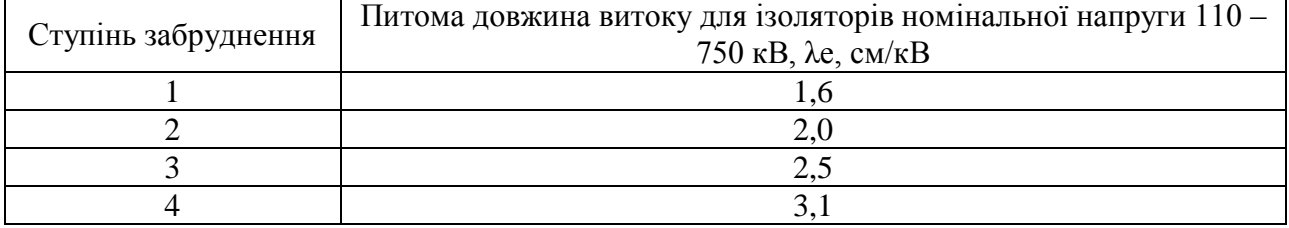

Питома довжина витоку множиться на рівень номінальної напруги:

$$
L = \lambda_e \cdot U_{\text{hom}}
$$

#### **Таблиця ДА.2.** Підвісні скляні ізолятори

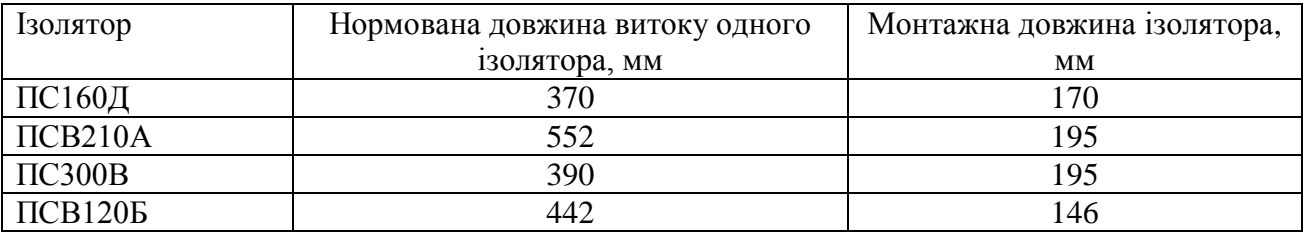

Приклад розрахунку довжини гірлянди ізоляторів UНОМ=330 кВ, ізолятор ПС160Д, 4 зона забруднення

$$
n_{i_3} = \frac{\lambda_e \cdot U_{HOM}}{l_e} = \frac{3,1 \cdot 330}{370} \cdot 10 = 27,64 \implies 28(\omega t)
$$

для класів напруги 330 – 400 кВ додається +1 ізолятор для класів напруги 500 – 750 кВ додається +2 ізолятори довжина гірлянди ізоляторів становить

$$
l_{i_3} = (n_{i_3} + 1) \cdot H = (28 + 1) \cdot 170 = 4930 \, (mm)
$$

### **Таблиця ДА.3.** Габарит, Dim

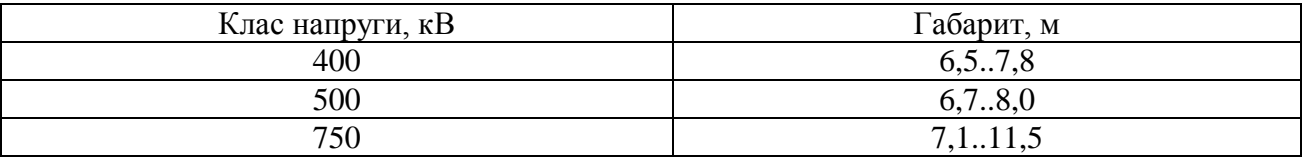

#### **Таблиця ДА.4.** Коефіцієнт

середнього геометричного радіусу сталеалюмінієвого проводу, k<sup>g</sup>

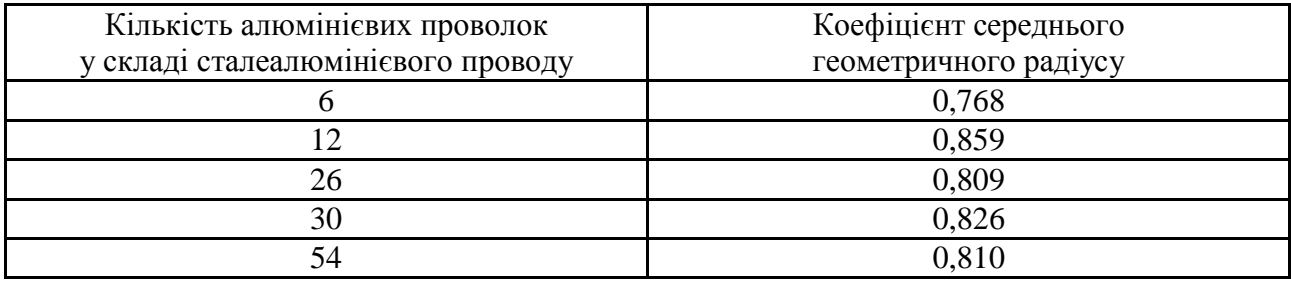

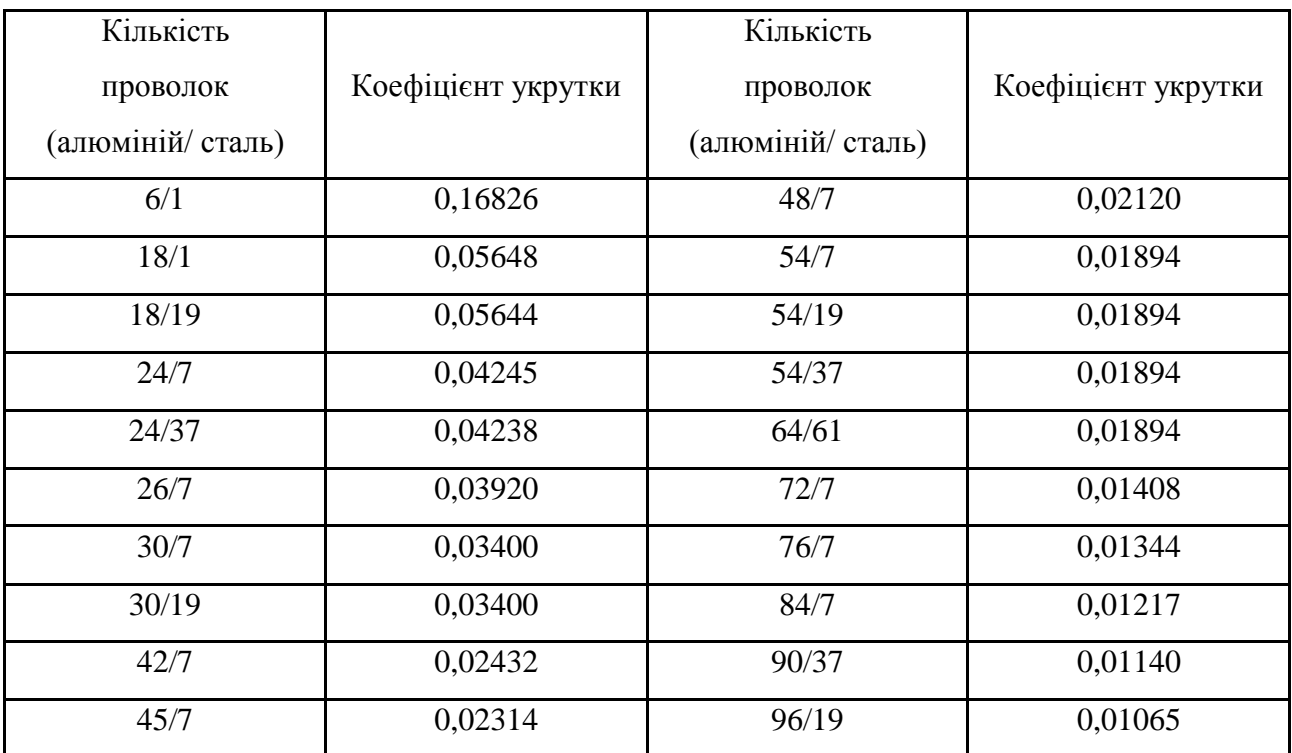

### **Таблиця ДА.5.** Коефіцієнти укрутки сталеалюмінієвих проводів, k*<sup>l</sup>*

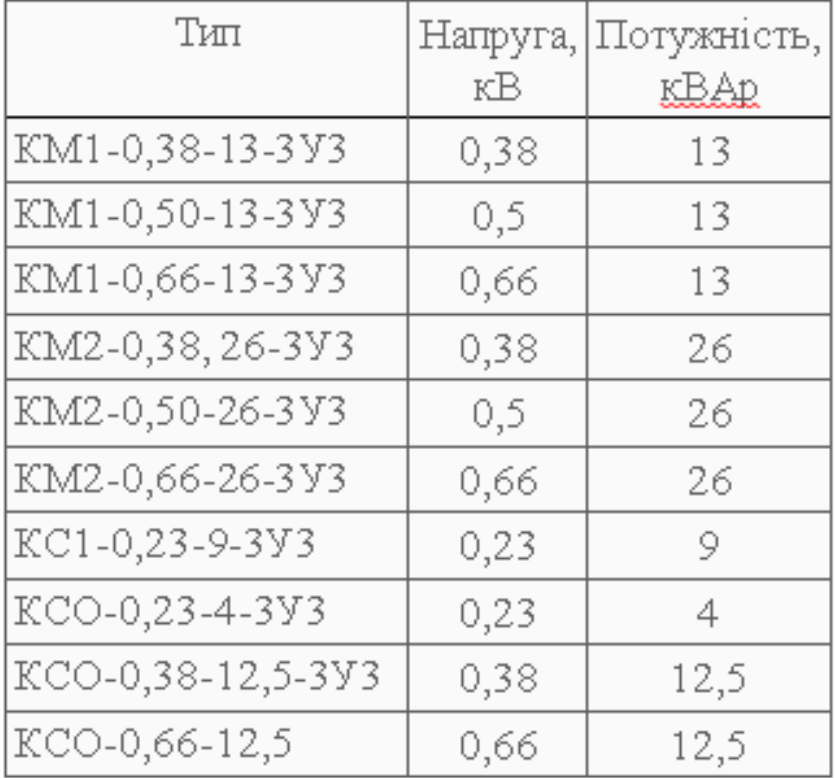

**Рисунок ДА.2.** Технічні характеристики одиничної конденсаторної банки установки повздовжньої компенсації

Витяг із каталогу опор для визначення погонного реоктансу (індуктивного опору) та сусцептансу (ємнісної провідності)

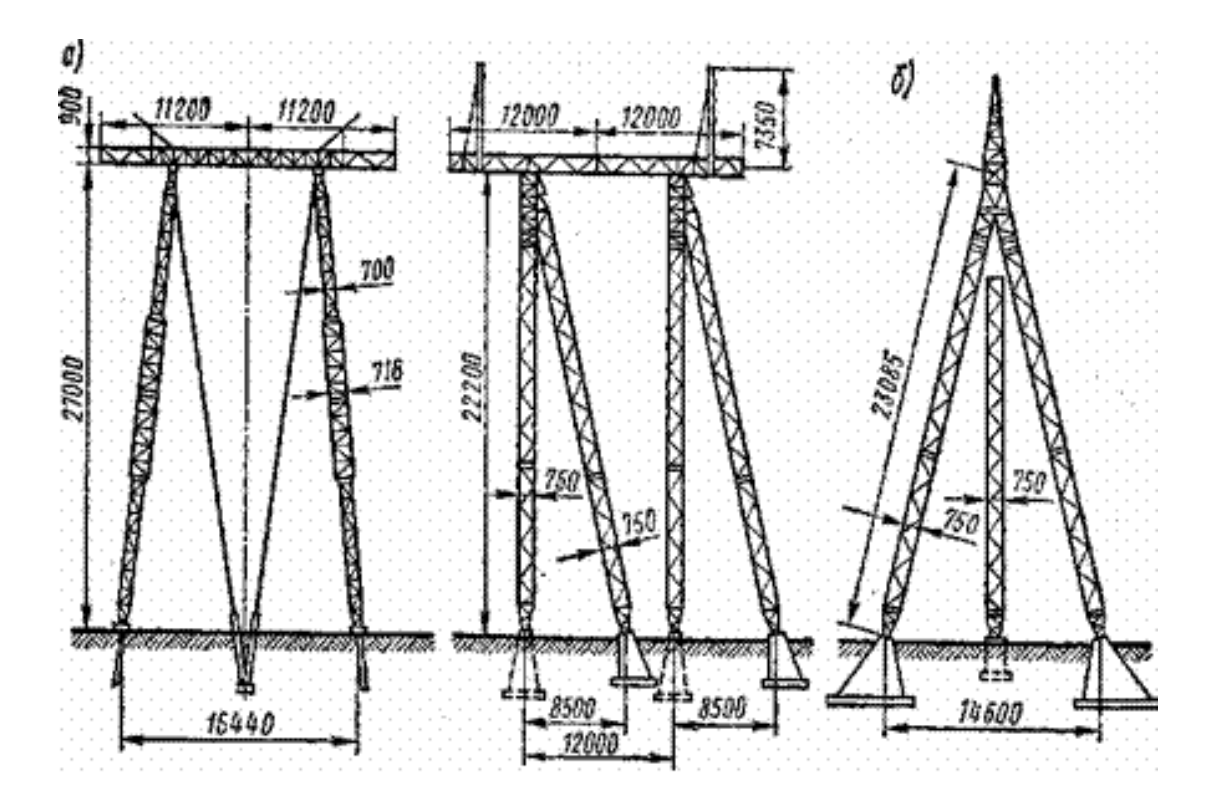

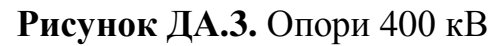

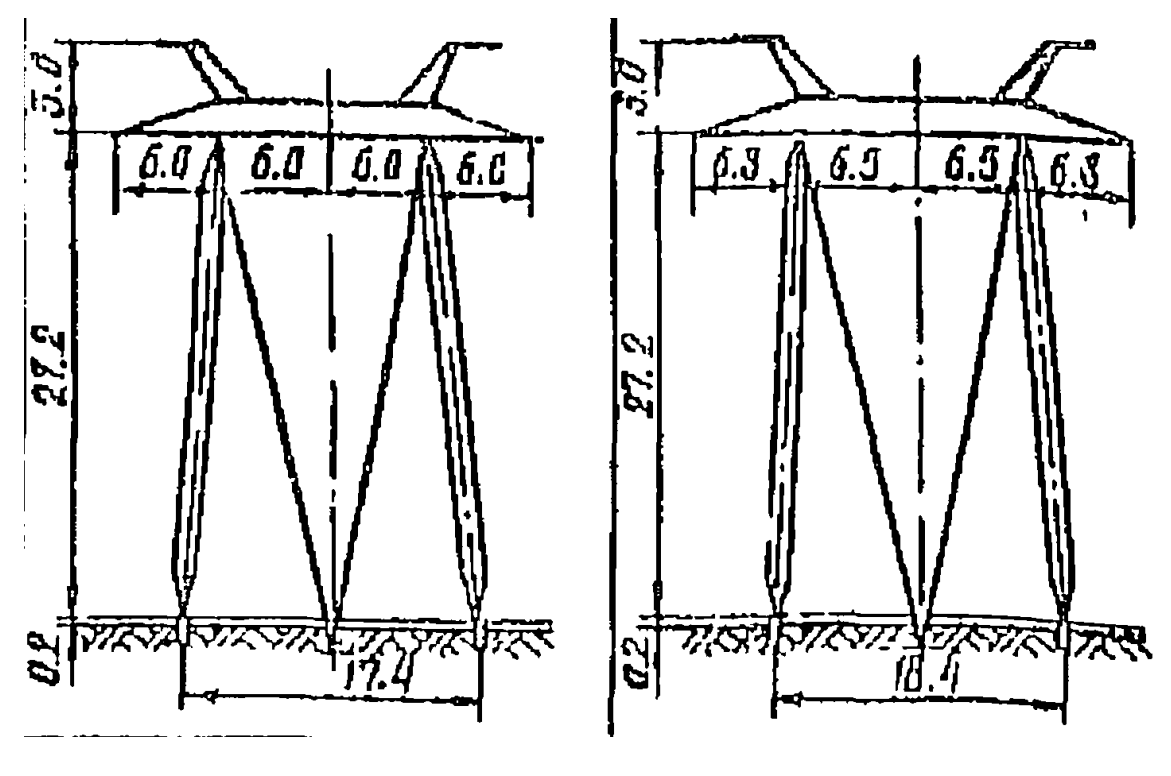

27, 2 м; 6,0+6,0 м; 6,0+6,0 м<br>27,2 м; 6,3+6,5 м; 6,5+6,3 м

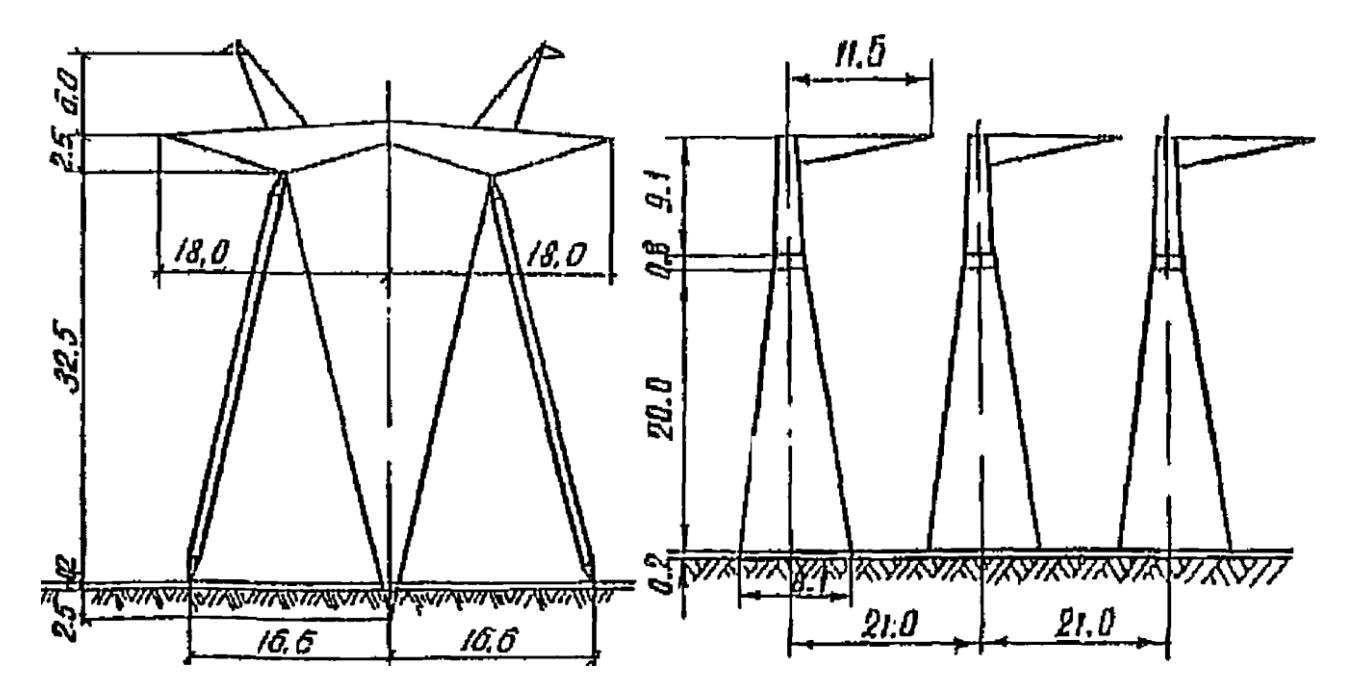

**Рисунок ДА.5.** Опори 750 кВ

### ДОДАТОК Б

### ДОВІДКОВА ІНФОРМАЦІЯ ДЛЯ ВИКОНАННЯ КОНТРОЛЬНОЇ РОБОТИ No<sub>2</sub>

| Тип                | $S_{HOM}$  | $U_{BH}$   | $U_{CH}$   | $U_{HH}$   | Напруга к.з., % |       |       | Втрати          | Втрати   | Струм   |
|--------------------|------------|------------|------------|------------|-----------------|-------|-------|-----------------|----------|---------|
|                    | <b>MBA</b> | $\kappa$ B | $\kappa$ B | $\kappa$ B | $B-C$           | $B-H$ | $C-H$ | $x.x, \kappa B$ | K.3, KBT | X.X., % |
| ТДТН-<br>6300/110  | 6,3        | 115        | 38,5       | 11         | 10,5            | 17,0  | 6,0   | 14              | 58       | 1,2     |
| ТДТН-<br>10000/110 | 10         | 115        | 38,5       | 11         | 10,5            | 17,0  | 6,0   | 17              | 76       | 1,1     |
| ТДТН-<br>16000/110 | 16         | 115        | 38,5       | 11         | 10,5            | 17,0  | 6,0   | 23              | 100      | 1,0     |
| ТДТН-<br>25000/110 | 25         | 115        | 38,5       | 11         | 10,5            | 17,5  | 6,5   | 31              | 140      | 0,7     |
| ТДТН-<br>40000/110 | 40         | 115        | 38,5       | 11         | 10.5            | 17,0  | 6,0   | 43              | 200      | 0,6     |
| ТДТН-<br>63000/110 | 63         | 115        | 38,5       | 11         | 10,5            | 17,0  | 6,5   | 56              | 290      | 0,7     |

**Таблиця ДБ.1.** Силові трьохобмоткові трансформатори 110 кВ

**Таблиця ДБ.2.** Силові двохобмоткові трансформатори 110 кВ

| Тип             | $S_{HOM}$  | $U_{BH}$ , $\kappa B$ | $U_{HH}$   | Втрати    | Втрати    | Напруга   | Струм   |
|-----------------|------------|-----------------------|------------|-----------|-----------|-----------|---------|
|                 | <b>MBA</b> |                       | $\kappa$ B | X.X., KBT | K.3., KBT | $K.3.,\%$ | X.X., % |
| TMH-2500/110    | 2,5        | 110                   | 11,0       | 5,5       | 22        | 10,5      | 1,5     |
| TMH-6300/110    | 6,3        | 115                   | 11,0       | 11,5      | 44        | 10,5      | 0,8     |
| ТДН-10000/110   | 10         | 115                   | 11,0       | 14        | 60        | 10,5      | 0,7     |
| ТДН-16000/110   | 16         | 115                   | 11,0       | 19        | 85        | 10,5      | 0,7     |
| ТРДН-25000/110  | 25         | 115                   | 10,5       | 27        | 120       | 10,5      | 0,7     |
| ТД(Н)-40000/110 | 40         | 121                   | 10,5       | 50        | 160       | 10,5      | 0,65    |

Формула регулювального відгалуження:

- $\overline{PHH}$   $\pm 9 \times 1,78$  %
- $\Pi$ Б3  $\pm 2 \times 2,5$  %

### ДОДАТОК В

### ДОВІДКОВА ІНФОРМАЦІЯ ДЛЯ ВИКОНАННЯ КОНТРОЛЬНОЇ РОБОТИ N<sub>2</sub>3

### **Таблиця ДВ.1.** Вимірювальні трансформатор струму ТФЗМ-110

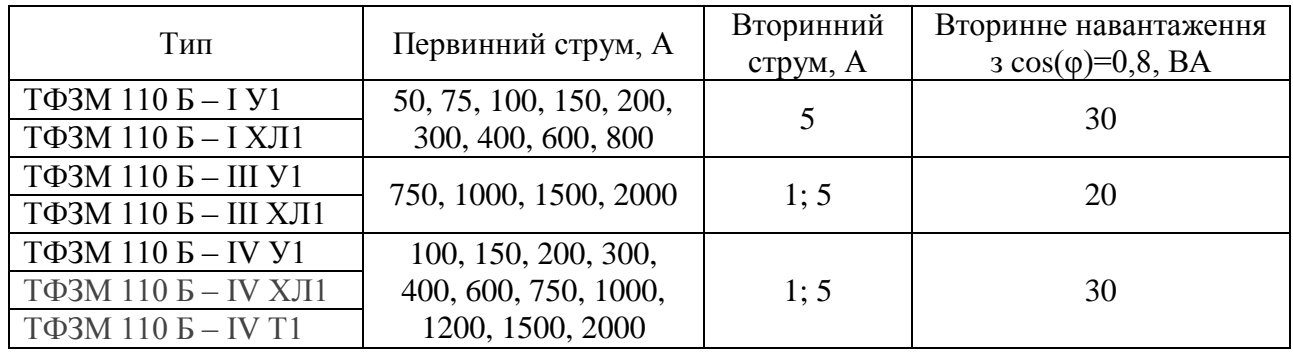

### **Таблиця ДВ.2.** Вимірювальні трансформатори напруги 110 кВ

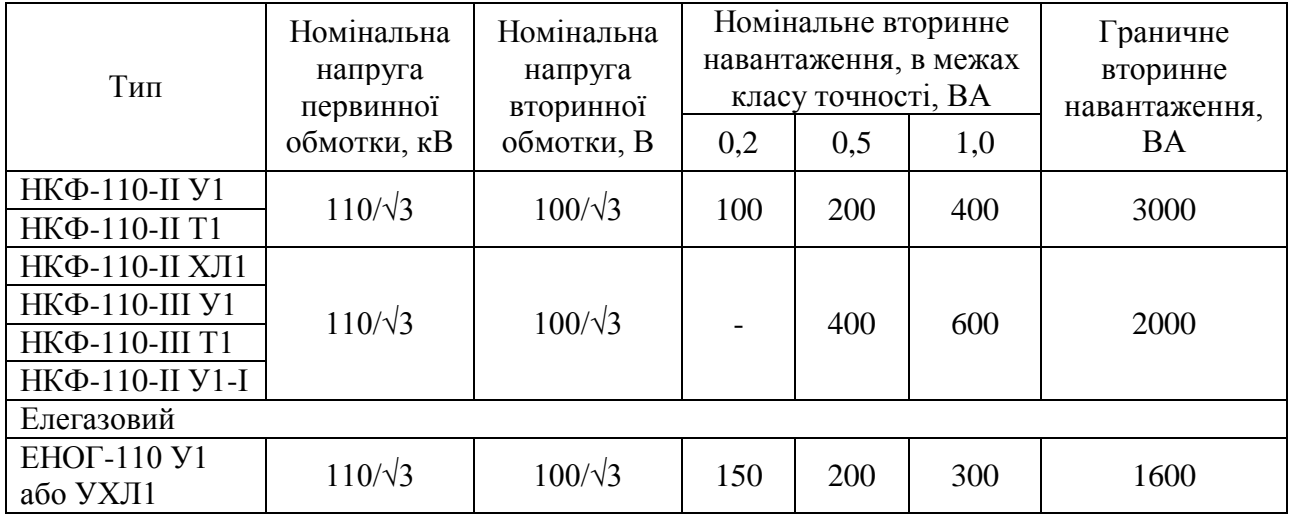